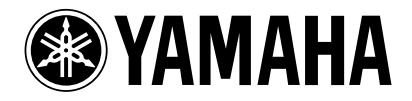

# **MIXING CONSOLE** MECOO-40C MECOO-24

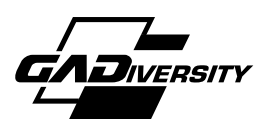

**Mode d'emploi**

## **Introduction**

Nous vous remercions d'avoir opté pour la console de mixage Yamaha M3000. La M3000 repose sur l'expérience et le savoir-faire dont Yamaha a fait preuve avec la série PM. Sa qualité sonore exceptionnelle ainsi qu'une vaste gamme de fonctions telles que les curseurs VCA, les mémoires de scène et la Ga Diversity. Afin de profiter pleinement des avantages et de la puissance de la M3000 en évitant tout problème, veuillez lire ce manuel attentivement.

**Remarque:** Ce manuel a été rédigé en partant du principe que vous connaissez le fonctionnement élémentaire d'une console de mixage ainsi que la terminologie qui s'y rapporte.

## **Sommaire**

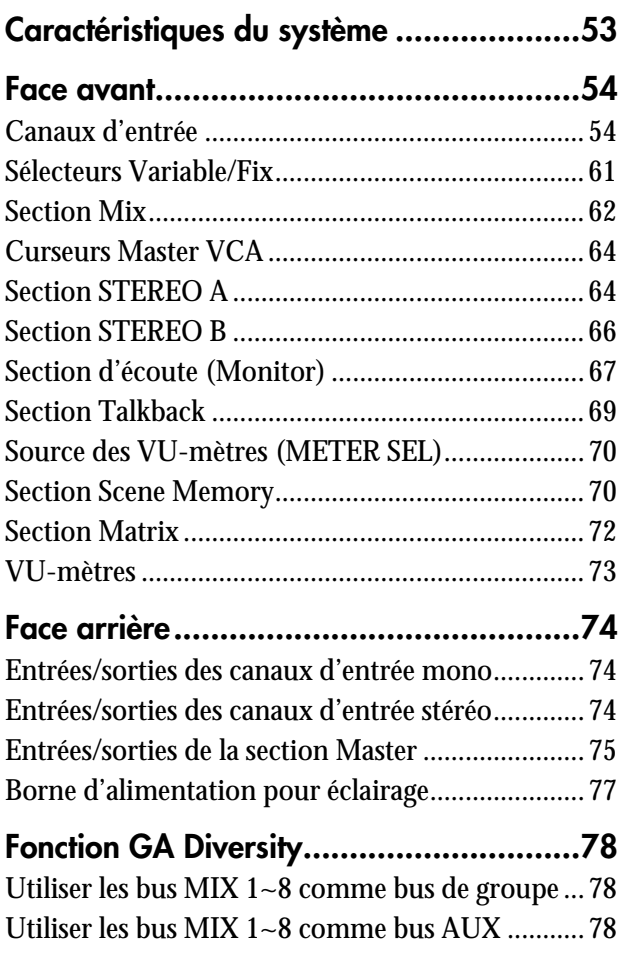

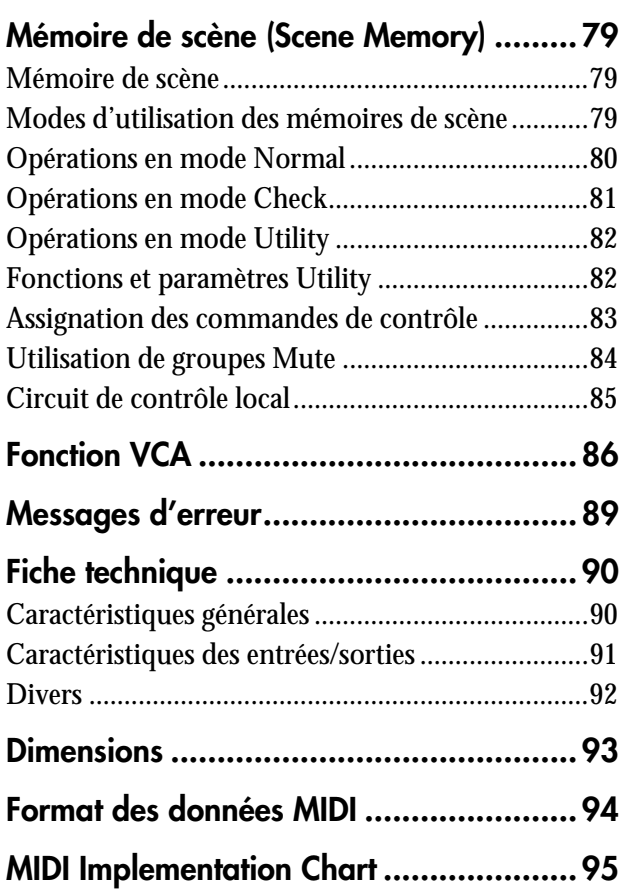

## **Précautions**

- Le cordon d'alimentation de la console de mixage ne peut être branché qu'au bloc d'alimentation. Branchez ensuite le bloc d'alimentation à une prise du type décrit dans ce Mode d'emploi ou sur le bloc d'alimentation. Le non-respect de ces consignes peut provoquer un incendie ou une électrocution.
- Ne placez pas la console de mixage à un endroit soumis à une chaleur excessive ou en plein soleil. Cela peut provoquer un incendie.
- Ne placez pas la console de mixage dans un endroit excessivement humide ou poussiéreux. Cela peut provoquer un incendie ou une électrocution.
- Evitez de brancher plusieurs appareils sur la même prise. Celle-ci risque d'être surchargée ce qui peut provoquer un incendie ou une électrocution. Cela peut en outre altérer les performances d'autres appareils.
- Ne placez pas d'objets sur le cordon d'alimentation. Un cordon endommagé peut provoquer un incendie ou une électrocution.
- Lorsque vous débranchez le cordon d'alimentation, tirez toujours sur la prise et pas sur le cordon. Un cordon endommagé peut provoquer un incendie ou une électrocution.
- Evitez de placer de petits objets sur la console de mixage. Si de petits objets métalliques s'introduisent dans le boîtier, il y a risque d'incendie ou d'électrocution.
- N'essayez pas de modifier la console de mixage. Cela peut provoquer un incendie ou une électrocution.
- La température de fonctionnement de la console de mixage peut se situer entre 5˚C et 35˚C (41˚F et 95˚F).
- Coupez tous les appareils audio ainsi que les enceintes lors des branchements. Veuillez consulter le manuel de chaque appareil. Servez-vous de câbles adéquats et effectuez les branchements selon les consignes données.
- Si vous remarquez une anomalie (fumée, odeur, bruit), mettez immédiatement la console de mixage hors tension. Voyez si l'anomalie disparaît. Consultez votre revendeur ou le SAV le plus proche. L'utilisation de la console dans de telles conditions peut provoquer un incendie ou une électrocution.
- Si un corps étranger ou de l'eau pénètre dans le boîtier de la console, mettez-la immédiatement hors tension. Débranchez le cordon d'alimentation de la prise et consultez votre revendeur. L'utilisation de la console dans de telles conditions peut provoquer un incendie ou une électrocution.
- Si vous n'avez pas l'intention d'utiliser la console durant un certain temps, débranchez le cordon d'alimentation de la prise. Si vous laissez la console de mixage branchée, il y a risque d'incendie.
- N'utilisez pas de benzène, de diluant, de détergent ou un chiffon de nettoyage chimique pour nettoyer la console de mixage. Servez-vous uniquement d'un chiffon doux et sec.
- La console de mixage est pesante. Prenez-la toujours par en-dessous et non par les panneaux latéraux lorsque vous la soulevez.
- La console de mixage se sert de circuits numériques à haute fréquence qui peuvent interférer avec des radios ou des télévisions placées à proximité. En cas d'interférence, éloignez vos appareils.

## <span id="page-4-0"></span>**Caractéristiques du système**

- Le M3000-40C est particulièrement généreux avec ses 40 canaux d'entrée mono et ses 4 canaux stéréo (le M3000-24 dispose de 24 canaux mono et 4 stéréo). Vous trouverez en outre une sortie stéréo, seize sorties Mix et huit sorties Matrix. Le M3000 se prête à de nombreuses applications: il peut notamment servir de console de mixage principale pour sonorisation, de console de contrôle ou dans des installations fixes.
- La fonction GA Diversity permet de configurer n'importe quelle paire de bus MIX 1/2~7/8 pour en faire des bus de groupe (niveau de sortie fixe des canaux d'entrée) ou des bus AUX (niveau de sortie variable des canaux d'entrée). La configuration des bus est réglable en fonction de vos besoins.
- La fonction mémoire de scène (Scene Memory) permet de sauvegarder l'état activé/coupé des canaux d'entrée mono/stéréo, MIX OUT 1~16 et STEREO A OUT sous forme d'une parmi 128 "scènes." Les scènes peuvent être sélectionnées en face avant ou par des messages de changement de programme MIDI provenant d'un appareil externe. En outre, les commandes de contrôle MIDI venant d'un appareil externe peuvent servir à changer l'état on/off des canaux d'entrée ou des sorties de bus.
- Un paramètre Utility permet de transformer les mémoires de scène 1~8 en groupes Mute (étouffement). Vous pouvez ainsi activer et couper jusqu'à huit groupes de canaux.
- Huit curseurs master VCA permettent de régler le gain de plusieurs canaux d'entrée simultanément. En regroupant les canaux d'entrée voulus et en les assignant à un curseur Master VCA, vous pouvez régler leur niveau avec un seul curseur.
- Les canaux d'entrée mono disposent d'une atténuation (Pad) de 26 dB, d'un filtre passe-haut (HPF), d'un commutateur de phase, d'une égalisation paramétrique à 4 bandes, de curseurs de 100 mm et de bornes DIRECT OUT. Il y a aussi une alimentation fantôme qui peut être activée/coupée individuellement.
- La conception du M3000-40C place la section Master au centre de la console afin d'en faciliter le maniement.
- Tous les canaux d'entrée sont pourvus d'un commutateur d'écoute avant curseur (PFL) tandis que les sorties MATRIX OUT 1~8/MIX OUT 1~16/ STEREO A OUT/STEREO B OUT sont pourvues d'un commutateur d'écoute après curseur (AFL). Cela facilite le contrôle de vos sources d'entrée/de sortie.
- Huit matrices indépendantes sont fournies. Les signaux des sorties MIX OUT 1~16/STEREO A OUT et des canaux d'entrée assignés peuvent être écoutés aux niveaux voulus et envoyés aux sorties MATRIX OUT 1~8. Cette possibilité vient à point pour les retours ou pour des enceintes/amplis individuels.
- Tous les canaux d'entrée mono, les bus stéréo et les bus MIX disposent d'une connexion INSERT I/O. Il est donc possible d'insérer des processeurs d'effets externes dans le canal en question.
- Les signaux de communication et de test (oscillateurs) peuvent être envoyés aux bus MIX 1-2~13/16 ou aux bus stéréo.
- Vous avez le choix entre les sources d'écoute suivantes pour la sortie Monitor (outre STEREO A OUT): l'écoute avant curseur (PFL) des canaux d'entrée, l'écoute avant/après curseur (PFL/AFL) des sorties MATRIX OUT 1~8/MIX OUT 1~16/STEREO A OUT/STEREO B OUT ou 2TR IN 1/2.

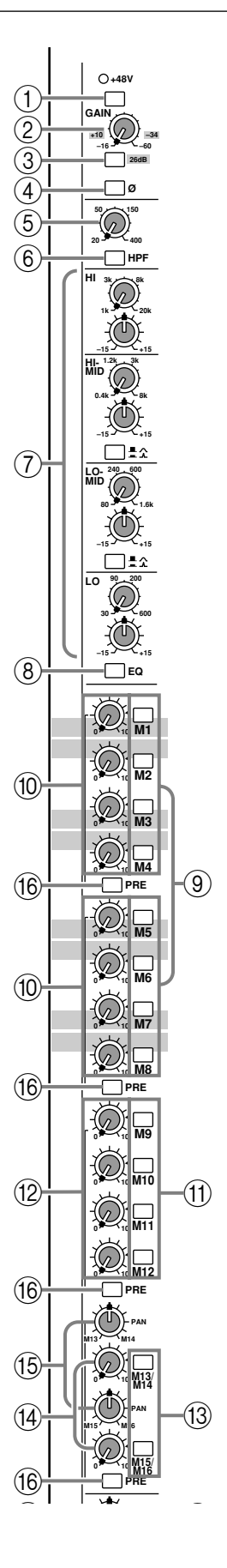

### <span id="page-5-0"></span>**Canaux d'entrée Canaux d'entrée mono**

Le M3000-24 dispose de 24 canaux d'entrée et le M3000-40C de 40 canaux d'entrée. Tous les canaux d'entrée ont des caractéristiques identiques.

A Commutateur d'alimentation fantôme/ témoin **+48 V**

Ce commutateur active/coupe l'alimentation fantôme de +48V pour chaque canal. Lorsque cette alimentation est activée, le témoin +48V situé audessus du commutateur s'allume. Si vous souhaitez utiliser l'alimentation fantôme, assurez-vous que le commutateur PHANTOM MASTE[R \(page 76\)](#page-27-0) situé en face arrière est activé.

#### B Commande **GAIN**

Cette commande permet d'ajuster la sensibilité d'entrée. Voici les niveaux supportés: –16dB ~ –60 dB lorsque le commutateur d'atténuation ( 3) est coupé et +10dB ~ –34dB lorsqu'il est activé.

C Commutateur d'atténuation **26 dB** Ce commutateur atténue le signal d'entrée de 26 dB. Lorsqu'il est enfoncé  $($ , l'atténuation est activée.

#### D Commutateur (de phase) **ø**

Ce commutateur inverse la phase du signal d'entrée. Lorsqu'il est enfoncé  $($   $\blacksquare$ ), la phase est inversée.

E Commande **HPF** (filtre passe-haut) Cette commande contrôle la fréquence de coupure du filtre passe-haut. La plage est de 20Hz à 400Hz.

#### F Commutateur **HPF**

Ce commutateur permet d'activer/de couper le filtre passe-haut. Lorsque le commutateur est enfoncé  $($   $\blacksquare$ ), le filtre passe-haut est activé et les composants du signal se trouvant sous la fréquence spécifiée par la commande HPF ( 5) sont atténués de 12 dB/oct.

#### G Commande **EQ**

Il s'agit d'un égaliseur à 4 bandes qui peut accentuer/ atténuer chaque bande sur une plage de ±15 dB. Les bandes HI-MID et LOW-MID sont pourvues de commutateurs qui vous laissent le choix entre deux réglages Q (largeur de bande). Voici la fréquence centrale, la valeur Q et la plage de gain de chaque bande.

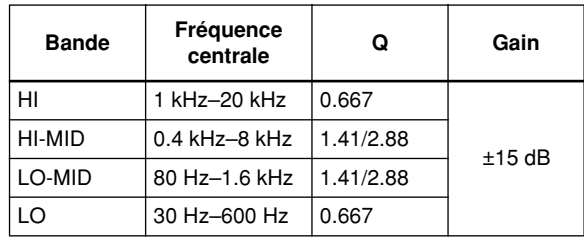

#### H Commutateur **EQ**

Ce commutateur active/coupe l'égaliseur. Lorsqu'il est enfoncé  $($ , l'égaliseur est activé.

#### I Commutateurs **M1~M8**

Ces commutateur activent/coupent le signal envoyé du canal d'entrée aux bus MIX 1~8.

**Remarque:** Si ces commutateurs sont coupés, aucun signal ne sera envoyé du canal d'entrée au bus MIX correspondant et ce, quel que soit le réglage de la section Variable/Fix [\(page 61\).](#page-12-0)

#### J Commandes de niveau de mixage **M1~M8** Ces commandes envoient le signal du canal d'entrée aux bus MIX 1~8. Lorsque la commande se trouve en position "▲", le niveau est nominal (0 dB). Utilisez le commutateur PRE ( $(6)$ ) pour alterner entre les réglages pre/post curseur.

**Remarque:** Pour les paires de bus MIX dont le commutateur Variable/Fix [\(page 61\)](#page-12-0) est réglé sur FIX, le niveau de sortie des signaux de tous les canaux d'entrée envoyés à ce bus est fixe et la commande de réglage du niveau de mixage reste sans effet.

#### (1) Commutateurs M9~M12

Ces commutateur activent/coupent le signal envoyé du canal d'entrée aux bus MIX 9~12.

L Commandes de niveau de mixage **M9~M12** Ces commandes permettent de déterminer le niveau du signal du canal d'entrée au sein du bus MIX 9~12. Lorsque la commande se trouve en position "▲", le niveau est nominal (0 dB). Utilisez le commutateur PRE ((6) pour alterner entre les réglages avant/après curseur.

#### M Commutateur**s M13/M14**, **M15/M16**

Ces commutateur activent/coupent les signaux envoyés du canal d'entrée aux bus MIX 13~16. M13- 14 et M15-M16 sont des paires stéréo et chaque paire est activée/coupée par un seul commutateur. Utilisez le commutateur PRE (@) pour alterner entre les réglages avant/après curseur.

#### N Commandes de niveau de mixage **M13/ M14**, **M15/M16**

Ces commandes permettent de déterminer le niveau du signal du canal d'entrée au sein du bus MIX 13~16. Lorsque la commande se trouve en position "▲", le niveau est nominal (0 dB). M13-14 et M15- M16 sont des paires stéréo et le niveau de sortie de chaque paire est contrôlé par une seule commande. Utilisez le commutateur PRE ((6) pour alterner entre les réglages avant/après curseur.

#### O Commandes Pan **M13/M14**, **M15/M16**

Ces commandes déterminent la position stéréo des signaux envoyés du canal d'entrée aux bus MIX 13/14 ou MIX 15/16. Lorsque la commande est en position centrale, le signal est envoyé à niveau égal aux deux bus.

#### P Commutateurs **PRE**

Ces commutateurs pre (avant curseur)/post (après curseur) permettent de sélectionner l'endroit de prise des signaux envoyés des canaux d'entrée aux bus MIX 1~16. Ce réglage avant/après curseur est individuel pour chaque groupe de bus MIX: 1~4, 5~8, 9~12 et 13~16. Lorsque ce commutateur est enfoncé ( $\blacksquare$ ), le signal après EQ/avant curseur est envoyé au groupe correspondant de bus MIX.

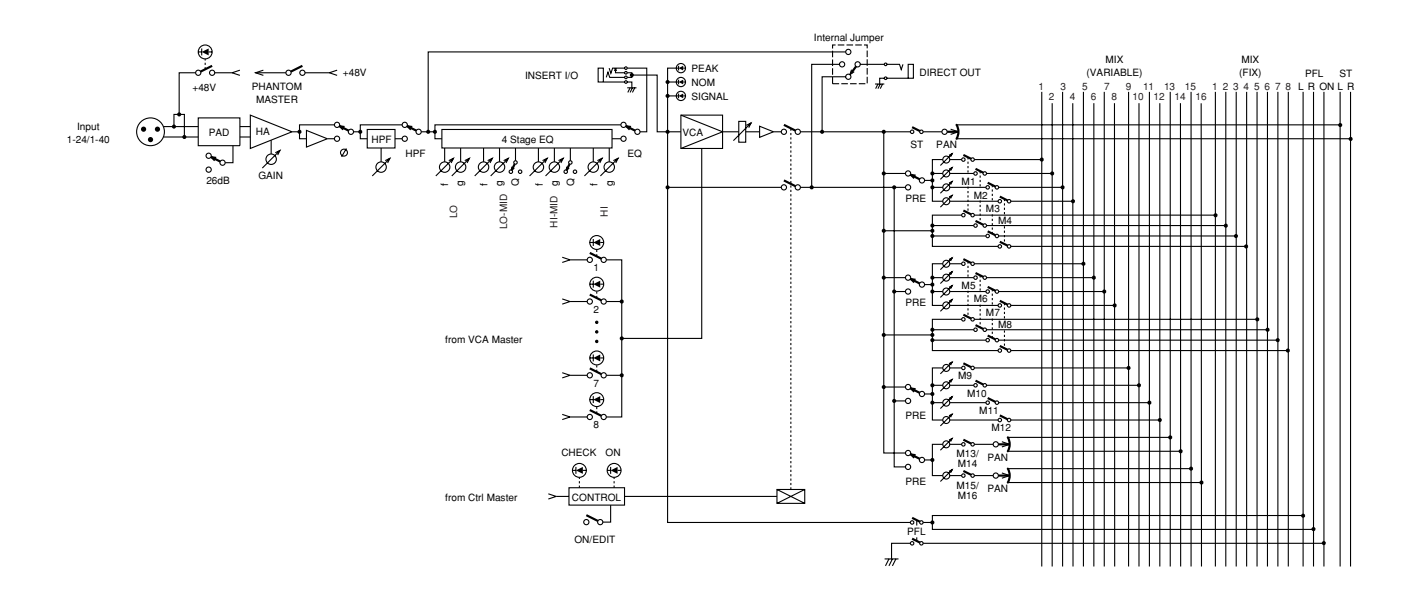

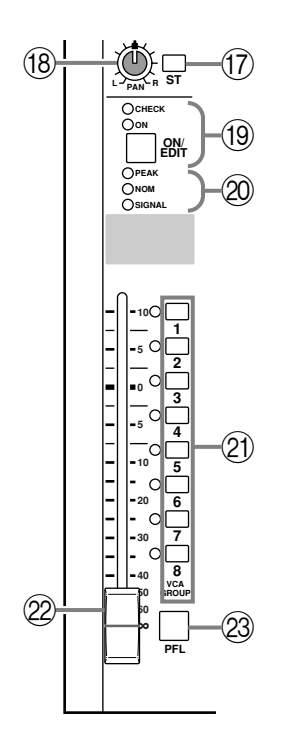

#### Q Commutateur **ST** (stéréo)

Lorsque ce commutateur est activé, le signal du canal d'entrée est envoyé au bus stéréo (ST).

#### **(18) Commande PAN**

Détermine la position stéréo du signal envoyé du canal d'entrée au bus ST.

#### S Commutateur **ON/EDIT**/témoins **ON**, **CHECK**

La fonction de ce commutateur et des témoins dépend du mode du M3000.

#### ●**En mode normal**

Le commutateur ON/EDIT active le canal d'entrée. Lorsqu'il est actif, le témoin ON s'allume. Les canaux qui sont coupés n'envoient aucun signal au bus ST ou aux bus MIX. Toutefois, même dans ce cas, vous pouvez utiliser le commutateur PFL (23) pour écouter le canal à partir des bornes MONITOR OUT ou via le casque (PHONES).

#### ●**En mode Check**

En mode Check [\(page 81\),](#page-32-0) vous pouvez utiliser les témoins CHECK pour visualiser l'état activé/coupé de chaque canal sauvegardé dans une scène avant de charger la scène en question.

En mode Check, vous pouvez également vous servir des commutateurs ON/EDIT pour changer l'état allumé/éteint des témoins CHECK. (Cela ne change pas l'état activé/coupé du signal des différents canaux). Faites appel à cette fonction lorsque vous désirez conserver les réglages de mixage actuels pour la reproduction et sauvegarder des réglages partiellement modifiés sous forme de scène.

#### $@$  Témoins **PEAK/NOM/SIGNAL**

Trois témoins indiquent le niveau du signal du canal d'entrée après égalisation.

#### • Témoin PEAK

Il s'allume lorsque le signal excède le niveau nominal de 18 dB.

- Témoin NOM (nominal) Il s'allume lorsque le signal atteint le niveau nominal (0 dB).
- Témoin SIGNAL Il s'allume lorsque le signal atteint le niveau 10 dB sous le niveau nominal.

#### U Sélecteurs **VCA GROUP**

Ces sélecteurs permettent de choisir le(s) curseur(s) Master VCA qui contrôle(nt) le niveau de sortie de ce canal. Lorsque vous sélectionnez un groupe VCA 1~8, le témoin situé à gauche du sélecteur s'allume et le curseur Master VCA correspondant (section Master VCA 3) contrôle le canal. Il est possible de sélectionner deux groupes VCA ou plus pour un canal d'entrée ou de contrôler deux canaux d'entrée ou plus avec le même groupe VCA.

#### ●**Canaux assignés à un (ou plusieurs) groupe(s) VCA**

Le niveau de sortie du signal du canal peut être contrôlé par le(s) curseur(s) Master VCA et par le curseur du canal (22). Les réglages de tous les curseurs Master VCA concernés sont additionnés au réglage du curseur de canal pour déterminer le niveau de sortie du signal de ce canal.

#### ●**Canaux pour lesquels aucun groupe VCA n'est sélectionné**

Le niveau de sortie du signal du canal ne peut être contrôlé que par le curseur de canal (22).

**Remarque:** Pour en savoir plus sur les fonctions VCA, voye[z page 86.](#page-37-0)

#### 22 Curseur de canal

Ce curseur ajuste le niveau de sortie du signal du canal d'entrée. Ce curseur détermine le niveau du signal envoyé au bus ST et aux bus MIX (si le commutateur PRE est inactif). Si vous avez sélectionné un ou plusieurs groupes VCA avec les sélecteurs VCA GROUP (21), le niveau de sortie du signal de ce canal sera aussi affecté par les curseurs Master VCA concernés.

#### 23 Commutateur PFL (écoute avant curseur)

Lorsque ce commutateur est enfoncé ( $\blacksquare$ ), le signal avant curseur/après égalisation de ce canal d'entrée est envoyé au bus PFL, ce qui vous permet de l'écouter via les bornes MONITOR OUT ou le casque (borne PHONES).

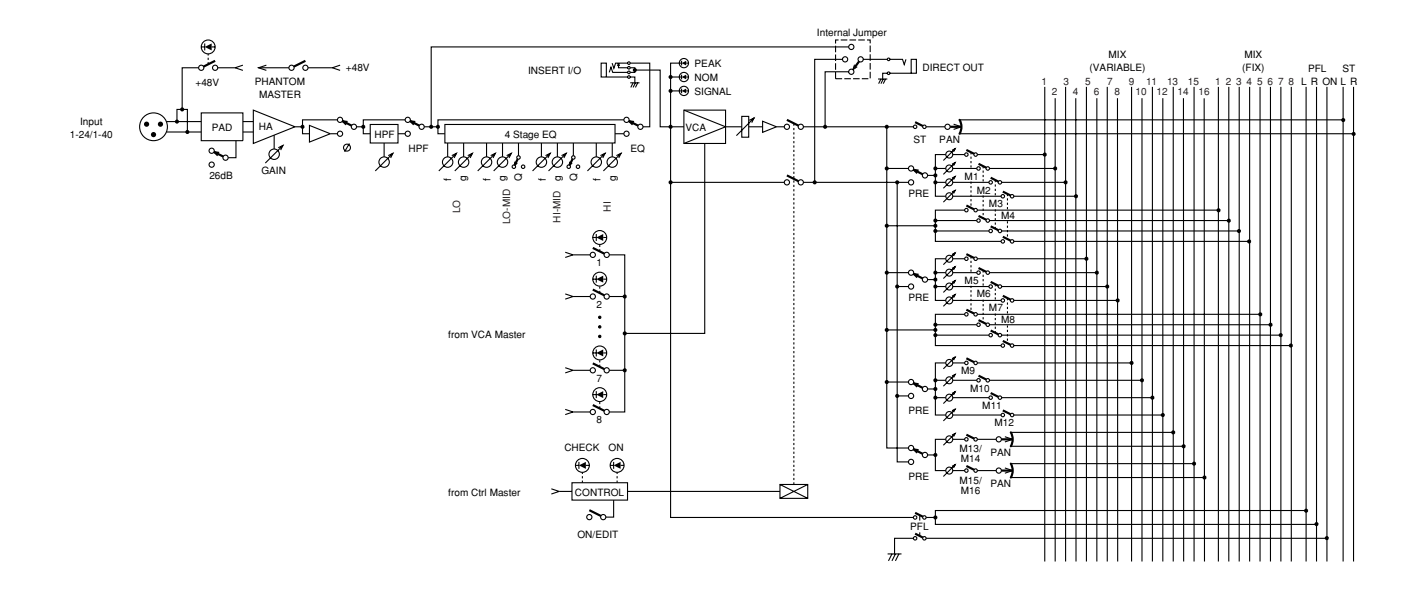

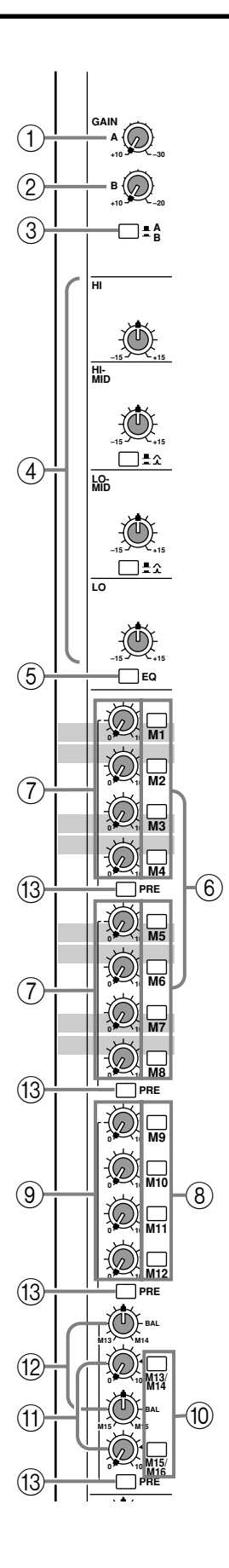

#### **Canaux d'entrée stéréo**

Le M3000 dispose de quatre canaux d'entrée stéréo. Des sources sonores stéréo telles que consoles de mixage secondaires, processeurs d'effet ou lecteurs CD peuvent être envoyées aux canaux stéréo qui disposent chacun de deux types d'entrées: INPUT A (connecteurs XLR) ou INPUT B (connecteurs RCA/ Cinch) situés en face arrière.

#### A Commande **GAIN A**

Cette commande permet d'ajuster la sensibilité d'entrée du signal arrivant aux connecteurs XLR de l'entrée INPUT A (face arrière 4). La plage de niveau est de +10 à –30 dB. Lorsque le sélecteur A/B ( 3) est en position B  $($   $\blacksquare$ ), cette commande reste sans effet.

#### B Commande **GAIN B**

Cette commande permet d'ajuster la sensibilité d'entrée du signal arrivant aux connecteurs RCA/ Cinch de l'entrée INPUT B (face arrière 5). La plage de niveau est de +10 à –20 dB. Lorsque le sélecteur A/ B  $(3)$  est en position A ( $\blacksquare$ ), cette commande reste sans effet.

#### C S électeur **A/B**

Ce sélecteur permet de choisir l'entrée stéréo. Lorsque le sélecteur est relevé ( $\blacksquare$ ), l'entrée INPUT A est sélectionnée. Lorsque ce sélecteur est enfoncé ( $\blacksquare$ ), il faut utiliser l'entrée INPUT B.

#### D Commandes **EQ**

Il s'agit d'un égaliseur à 4 bandes qui permet une accentuation/atténuation de ±15 dB pour chaque bande. Les bandes HI-MID et LOW-MID sont pourvues de commutateurs qui vous laissent le choix entre deux réglages Q (largeur de bande). Voici la fréquence centrale, la valeur Q et la plage de gain de chaque bande.

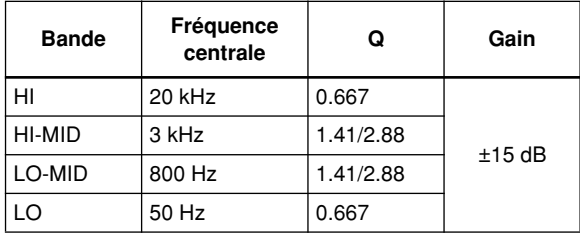

#### E Commutateur **EQ**

Ce commutateur active/coupe l'égaliseur. Il est actif lorsque le commutateur est enfoncé  $($   $\blacksquare$ ).

#### F Commutateurs **M1~M8**

Ces commutateurs activent/coupent les signaux de l'entrée stéréo envoyés aux bus MIX 1~8.

**Remarque:** Si ces commutateurs sont coupés, aucun signal ne sera envoyé de cette entrée au bus MIX correspondant et ce, quel que soit le réglage de la section Variable/Fix [\(page 61\).](#page-12-0)

G Commandes de niveau de mixage **M1~M8**

Ces commandes transforment le signal stéréo de l'entrée stéréo en signal mono et l'envoient aux bus MIX 1~8. Lorsque la commande se trouve en position "▲", le niveau est nominal (0 dB). Utilisez le commutateur PRE (13) pour alterner entre les réglages avant/après curseur.

**Remarque:** Pour les paires de bus MIX dont le commutateur Variable/Fix [\(page 61\)](#page-12-0) est réglé sur FIX, le niveau de sortie des signaux de tous les canaux d'entrée assignés à ce bus est fixe et la commande de réglage du niveau de mixage reste sans effet.

#### **(8) Commutateurs M9~M12**

Ces commutateur activent/coupent le signal envoyé de l'entrée stéréo aux bus MIX 9~12

I Commandes de niveau de mixage **M9~M12** Ces commandes permettent de régler le niveau du signal de canal au sein du bus MIX 9~12. Lorsque la commande se trouve en position "▲", le niveau est nominal (0 dB). Utilisez le commutateur PRE ((3)) pour alterner entre les réglages avant/après curseur.

#### J Commutateurs **M13/M14**, **M15/M16**

Ces commutateur activent/coupent le signal envoyé de l'entrée stéréo aux bus 13~16. M13–14 et M15–M16 sont des paires stéréo et chaque paire est activée/ coupée par un seul commutateur.

#### (ft) Commandes de niveau de mixage M13/ **M14**, **M15/M16**

Ces commandes envoient le signal stéréo de l'entrée stéréo aux bus MIX 13/14, 15/16. Lorsque la commande se trouve en position "▲", le niveau est nominal (0 dB). M13-14 et M15-M16 sont des paires stéréo et le niveau de sortie de chaque paire est contrôlé par une seule commande. Utilisez le commutateur PRE  $($ ( $)$  $)$  pour alterner entre les réglages avant/après curseur.

#### L Commandes **M13/M14**, **M15/M16 BAL** (balance)

Ces commandes permettent de déterminer la balance gauche/droite des signaux de l'entrée stéréo envoyés aux bus MIX 13/14 ou 15/16.

#### M Commutateurs **PRE**

Ces commutateurs PRE (avant/après curseur) permettent de sélectionner les signaux envoyés de l'entrée stéréo aux bus MIX. Ce réglage est individuel pour chaque groupe de bus MIX: 1~4, 5~8, 9~12 et  $13~16$ . Lorsque ce commutateur est enfoncé ( $\blacksquare$ ), le signal avant curseur/après EQ est envoyé au groupe correspondant de bus MIX.

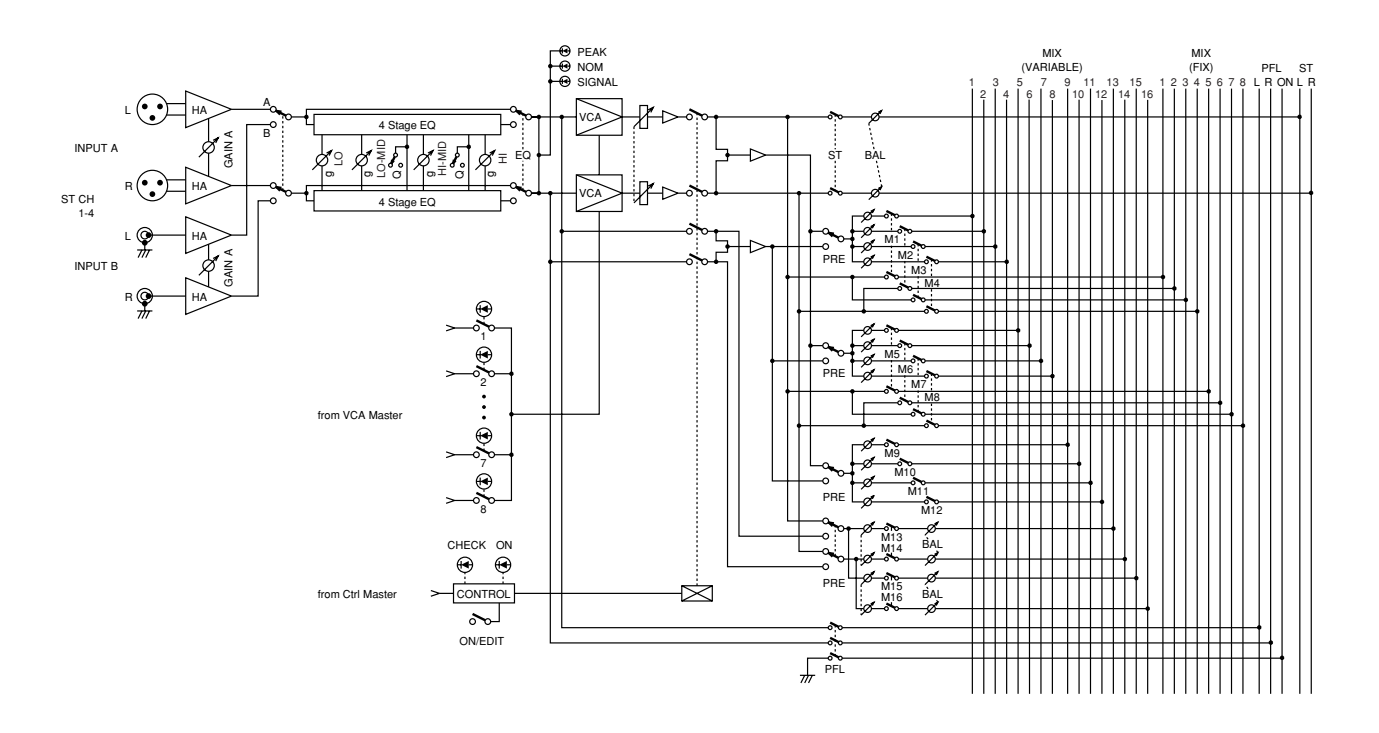

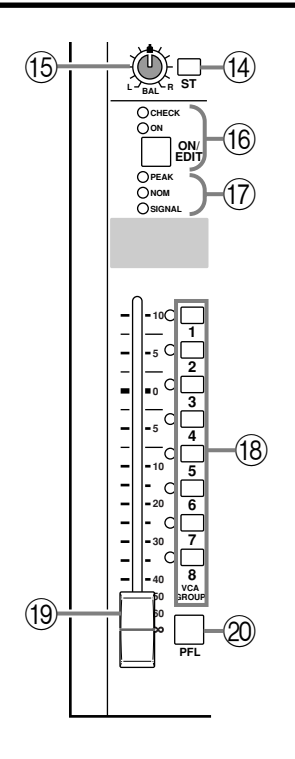

#### N Commutateur **ST** (stéréo)

Lorsque ce commutateur est activé, le signal du canal d'entrée est envoyé au bus stéréo (ST).

#### O Commande **BAL** (balance)

Cette commande détermine la balance gauche/droite du signal envoyé de l'entrée au bus ST.

#### P Commutateur **ON**/témoins **EDIT**/**ON**, **CHECK**

La fonction de ce commutateur et des témoins dépend du mode du M3000.

#### ●**En mode normal**

Le commutateur ON/EDIT active l'entrée stéréo. Lorsqu'il est actif, le témoin ON s'allume. Les canaux qui sont coupés n'envoient aucun signal au bus ST ou aux bus MIX. Toutefois, même dans ce cas, vous pouvez utiliser le commutateur PFL (@) pour écouter le canal à partir des bornes MONITOR OUT ou via le casque (PHONES).

#### ●**En mode Check**

En mode Check, vous pouvez utiliser les témoins CHECK pour visualiser l'état activé/coupé de chaque canal sauvegardé dans une scène avant de charger la scène en question.

En mode Check, vous pouvez également vous servir des commutateurs ON/EDIT pour changer l'état allumé/éteint des témoins CHECK. (Cela ne modifie pas l'état activé/coupé du canal stéréo). Pour en savoir plus sur le mode Check, voyez [page 81.](#page-32-0)

#### Q Témoins **PEAK/NOM/SIGNAL**

Trois témoins indiquent le niveau du signal d'entrée stéréo après égalisation.

- Témoin PEAK Il s'allume lorsque la somme des signaux L et R excède le niveau nominal de 18 dB.
- Témoin NOM (nominal) Il s'allume lorsque la somme des signaux L et R atteint le niveau nominal (0 dB).
- Témoin SIGNAL

Il s'allume lorsque la somme des signaux L et R atteint le niveau 10 dB sous le niveau nominal.

#### **(B)** Sélecteurs **VCA GROUP**

Ces sélecteurs permettent de choisir le(s) curseur(s) Master VCA qui contrôle(nt) le niveau de sortie de l'entrée stéréo. Lorsque vous sélectionnez un groupe VCA 1~8, le témoin situé à gauche du sélecteur s'allume et le curseur Master VCA correspondant (section Master VCA 3) contrôle l'entrée. Il est possible de sélectionner deux groupes VCA ou plus pour une entrée stéréo ou de contrôler deux canaux d'entrée ou plus avec le même groupe VCA.

#### ●**Lorsque le canal d'entrée stéréo est assigné à un groupe VCA**

Le niveau de sortie du signal de l'entrée stéréo peut être contrôlé par le(s) curseur(s) Master VCA et par le curseur du canal (19).

#### ●**Lorsque le canal d'entrée stéréo n'est pas assigné à un groupe VCA**

Le niveau de sortie du signal de l'entrée stéréo ne peut être contrôlé que par le curseur de canal (19).

**Remarque:** Pour en savoir plus sur les fonctions VCA, voyez [page 86.](#page-37-0)

#### (19) Curseur de canal

Ce curseur ajuste le niveau de sortie du signal de l'entrée stéréo. Ce curseur détermine le niveau du signal envoyé au bus ST et aux bus MIX (si le commutateur PRE est inactif). Si vous avez sélectionné un ou plusieurs groupes VCA (avec les sélecteurs VCA GROUP (®), le niveau de sortie du signal de ce canal sera aussi affecté par les curseurs Master VCA concernés.

#### 20 Commutateur PFL (écoute avant curseur) Lorsque ce commutateur est enfoncé  $($   $\blacksquare$ ), le signal avant curseur/après égalisation de l'entrée stéréo est envoyé au bus PFL, ce qui vous permet de l'écouter via les bornes MONITOR OUT ou le casque (borne PHONES).

### <span id="page-12-0"></span>**Sélecteurs Variable/Fix**

La fonction GA Diversity (Group/Aux Diversity) du M3000 permet aux bus MIX 1~8 de faire fonction de bus de groupe ou de bus AUX. Cette section vous permet de choisir la fonction voulue pour chaque paire de bus MIX (1/2, 3/4, 5/6, 7/8).

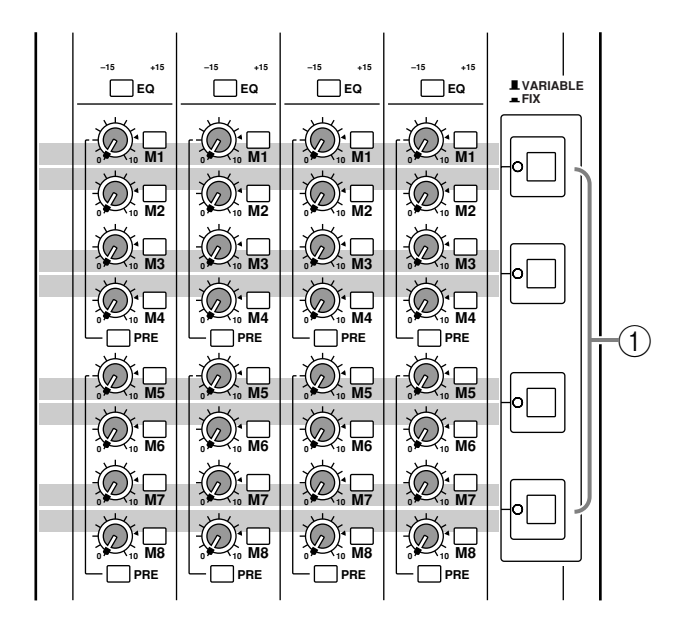

#### A Sélecteurs Variable/Fix

Ces sélecteurs permettent de déterminer si le niveau des signaux envoyés des canaux d'entrée aux bus MIX 1~8 est fixe (FIX) ou variable (VARIABLE). De haut en bas, ces sélecteurs concernent les bus MIX 1/2, 3/4, 5/6 et 7/8.

#### **OLorsque FIX (=) est sélectionné**

La paire correspondante de bus MIX (1/2, 3/4, 5/6, 7/ 8) fait fonction de bus de groupe et le signal du bus MIX (FIX) est envoyé au canal Mix correspondant. Dans ce cas, les réglages des commandes de niveau de mixage M1~M8 (canaux d'entrée mono ®), entrées stéréo (7) restent sans effet.

#### **OLorsque VARIABLE (I) est sélectionné**

La paire correspondante de bus MIX (1/2, 3/4, 5/6, 7/ 8) fait fonction de bus AUX et le signal du bus MIX (VARIABLE) est envoyé au canal Mix correspondant. Dans ce cas, les réglages des commandes de niveau de mixage M1~M8 (canaux d'entrée mono (i0/stéréo (7)) sont effectifs.

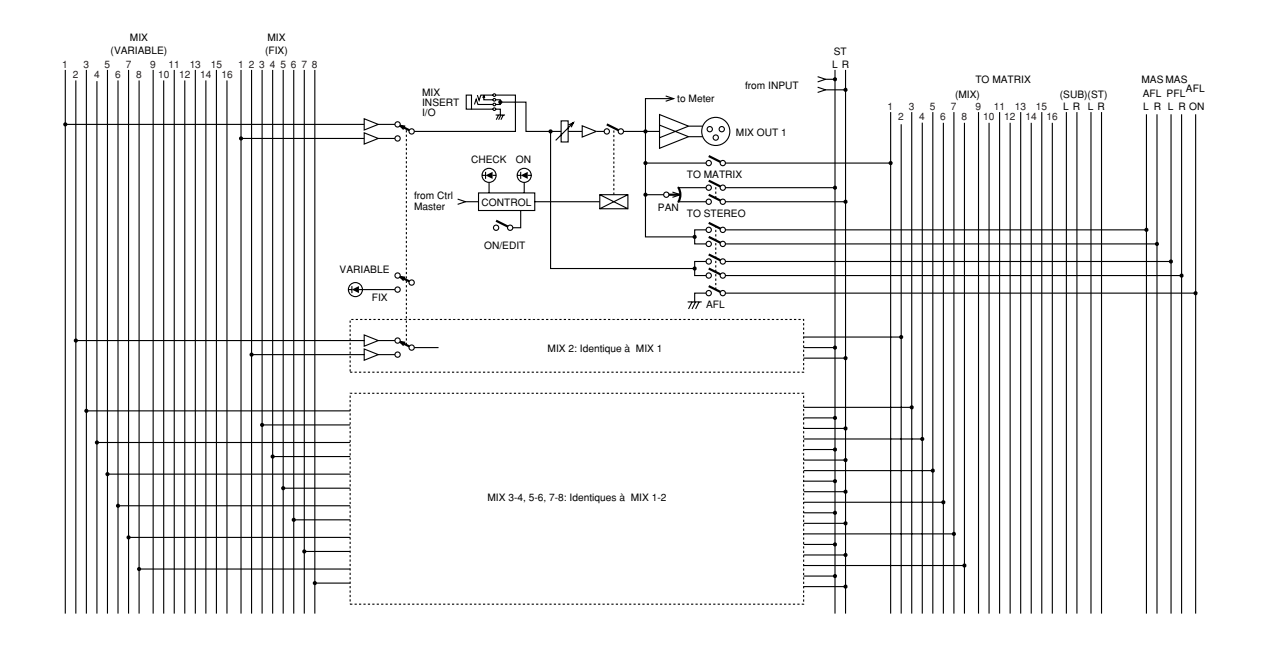

### <span id="page-13-0"></span>**Section Mix**

Ces canaux contrôlent le niveau de sortie des signaux des bus MIX 1~16. Les bus MIX 13/14 et 15/16 forment des paires stéréo. Les signaux qui passent par ces canaux sont émis individuellement par les sorties MIX OUT 1~16 [\(page 75\);](#page-26-0) ils peuvent aussi être envoyés aux bus MAS AFL, MAS PFL, ST et à la matrice.

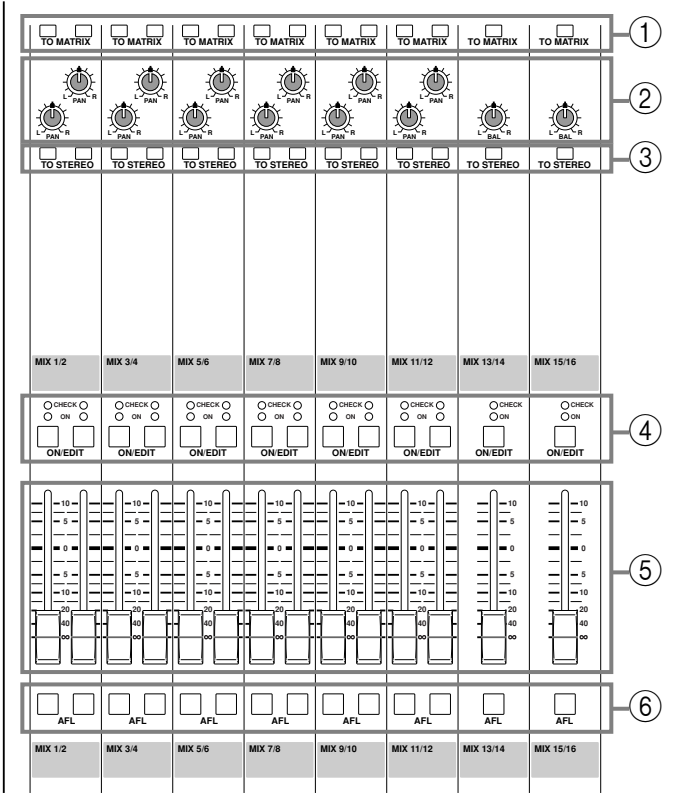

#### A Commutateurs **TO MATRIX**

Lorsqu'un de ces commutateurs est enfoncé ( $\blacksquare$ ), les signaux de la sortie MIX OUT correspondante sont envoyés à la matrice.

#### B Commandes **PAN**/commandes **BAL**

Ces commandes déterminent le panoramique (MIX OUT 1~12) ou la balance gauche/droite (MIX OUT 13~16) lorsque les signaux MIX OUT sont envoyés au bus ST.

#### C Commutateurs **TO STEREO**

Lorsqu'un de ces commutateurs est enfoncé ( $\blacksquare$ ), les signaux de la sortie MIX OUT correspondante sont envoyés au bus ST.

#### D Commutateurs **ON/EDIT**

La fonction de ces commutateurs et témoins dépend du mode du M3000.

#### ●**En mode normal**

Le commutateur ON/EDIT active et coupe chaque sortie MIX OUT. Lorsqu'une sortie est active, le témoin ON s'allume. Les sorties MIX OUT qui sont coupées n'envoient aucun signal aux bornes MIX OUT 1~16, au bus MAS AFL, au bus ST ou à la matrice. Toutefois, même dans ce cas, vous pouvez utiliser le commutateur AFL (6) pour écouter le signal avant curseur à partir des bornes MONITOR OUT ou via le casque (PHONES).

#### ●**En mode Check**

En mode Check, vous pouvez utiliser les témoins CHECK pour visualiser l'état activé/coupé de chaque sortie MIX OUT tel qu'il est sauvegardé dans une scène, avant de charger la scène en question. En mode Check, vous pouvez également vous servir des commutateurs ON/EDIT pour changer l'état allumé/éteint des témoins CHECK. (Cela ne modifie pas l'état activé/coupé du canal).

Pour en savoir plus sur le mode Check, voyez page 81

#### $(5)$  Curseurs MIX

Ces curseurs permettent de régler le niveau de sortie des signaux MIX OUT 1~16. Ces curseurs affectent les signaux envoyés aux bornes MIX OUT 1~16, au bus MAS AFL, au bus ST et à la matrice.

#### F Commutateurs **AFL** (écoute après curseur)

Ces commutateurs vous permettent d'écouter les signaux MIX OUT via les bornes MONITOR OUT ou le casque (PHONES). Lorsque ces commutateurs sont actifs  $($   $\blacksquare$ ), les signaux pris avant le curseur du bus MIX correspondant seront envoyés au bus MAS PFL tandis que les signaux pris après le curseur seront envoyés au bus MAS AFL, ce qui vous permet de les écouter via les bornes MONITOR OUT ou PHONES. Le signal du bus AFL est audible lorsque le commutateur MASTER PFL [\(page 67\) d](#page-18-0)e la section Monitor est coupé. Le signal du bus MAS PFL peut être écouté lorsque ce commutateur est enfoncé. Toutefois, il suffit que l'un des commutateurs PFL des canaux d'entrée soit enfoncé pour que le signal du bus PFL ait priorité. Il n'est alors pas possible d'écouter les sorties MIX OUT.

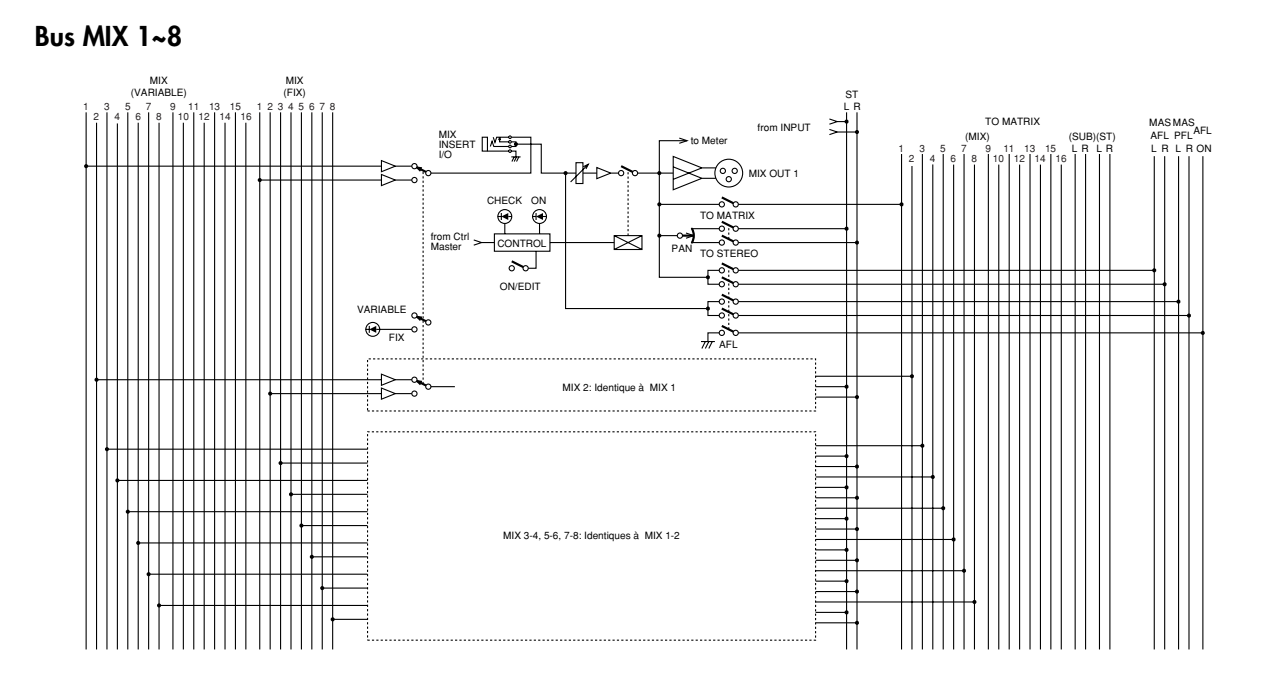

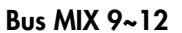

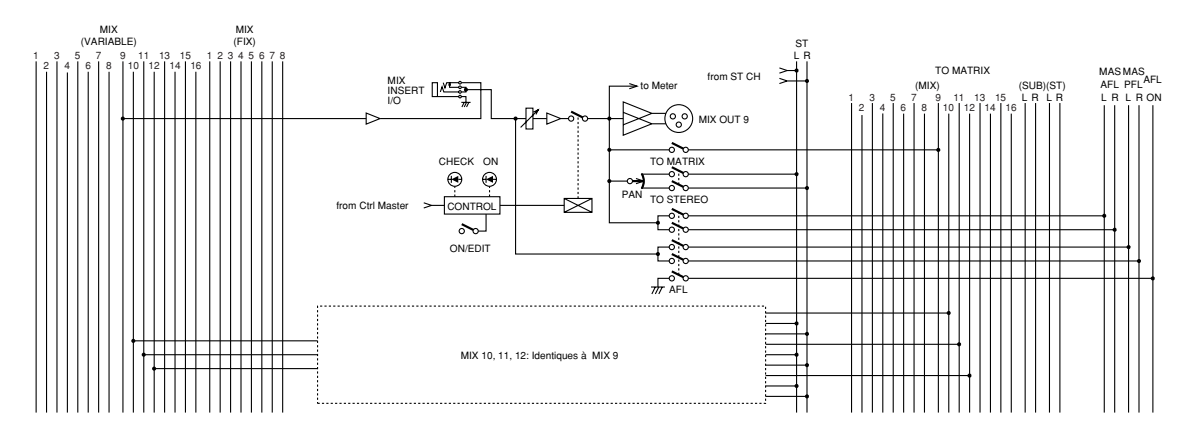

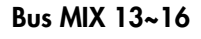

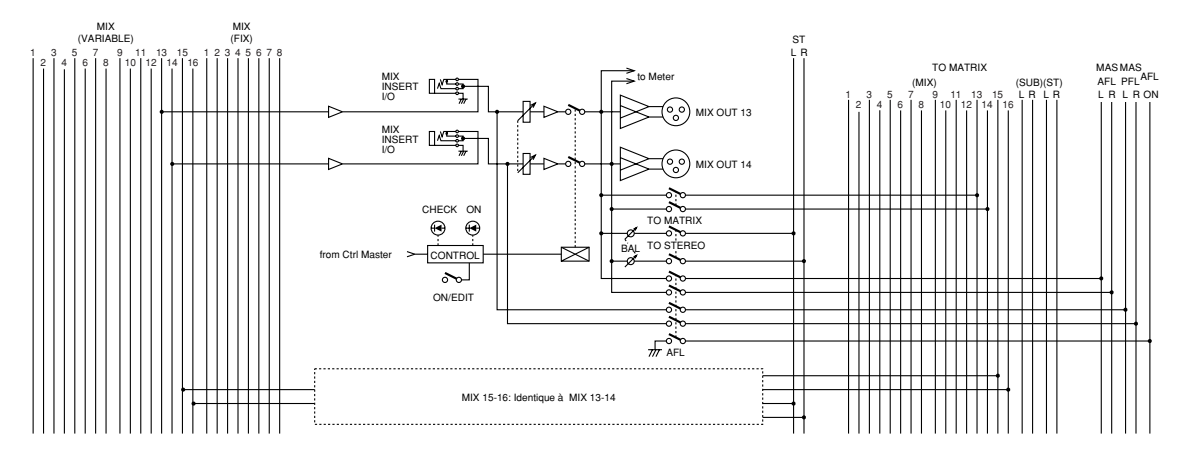

### <span id="page-15-0"></span>**Curseurs Master VCA**

La section des curseurs VCA vous permet de contrôler le gain des canaux d'entrée assignés à un groupe VCA avec le curseur VCA correspondant. Le(s) groupe(s) VCA au(x)quel(s) chaque canal d'entrée est assigné dépend des réglages des sélecteurs VCA GROUP (canaux d'entrée mono (21)/stéréo (18).

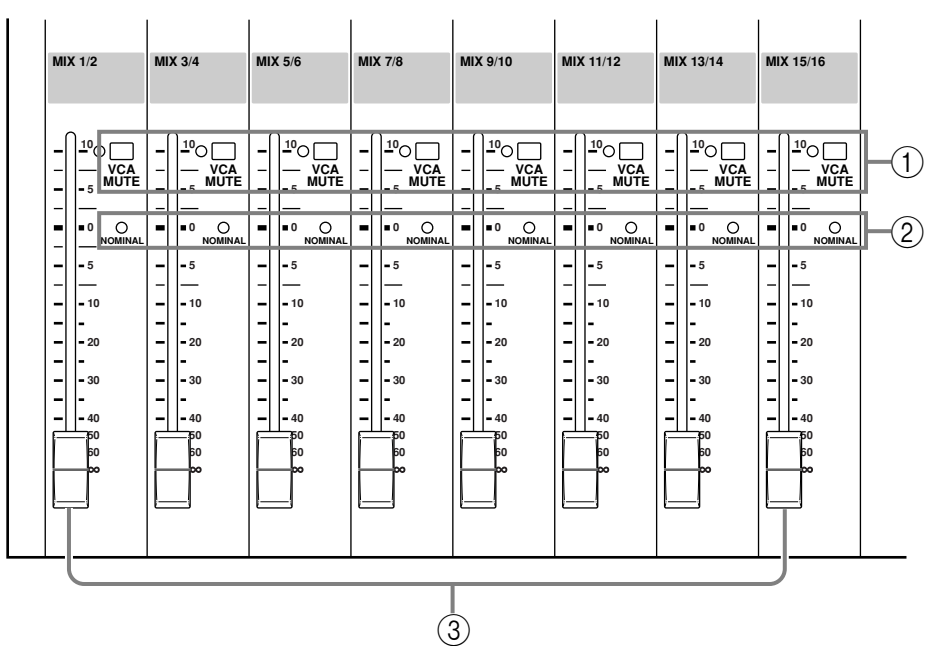

#### A Commutateurs **VCA MUTE**

Lorsqu'un de ces commutateurs est enfoncé (le témoin à gauche s'allume), le curseur Master VCA correspondant (3) est complètement désactivé. Le signal après curseur de tous les canaux d'entrée assignés à ce groupe VCA est donc étouffé.

#### B Témoins **NOMINAL**

Ces témoins s'allument lorsque le curseur Master VCA correspondant se trouve en position nominale (0 dB). Dans cette position, le curseur Master VCA n'influence pas le gain.

#### C Curseurs Master **VCA**

Ces curseurs contrôlent le gain des canaux d'entrée assignés au groupe VCA correspondant. Si vous souhaitez vous servir des curseurs Master VCA, assurez-vous que le sélecteur VCA MASTER/SLAVE situé en face arrière [\(page 76\) e](#page-27-0)st en position MASTER.

### **Section STEREO A**

Cette section contrôle les signaux émis via les bornes ST OUT A en face arrièr[e \(page 76\)](#page-27-0) ainsi que le niveau des signaux envoyés de ST OUT A à la matrice.

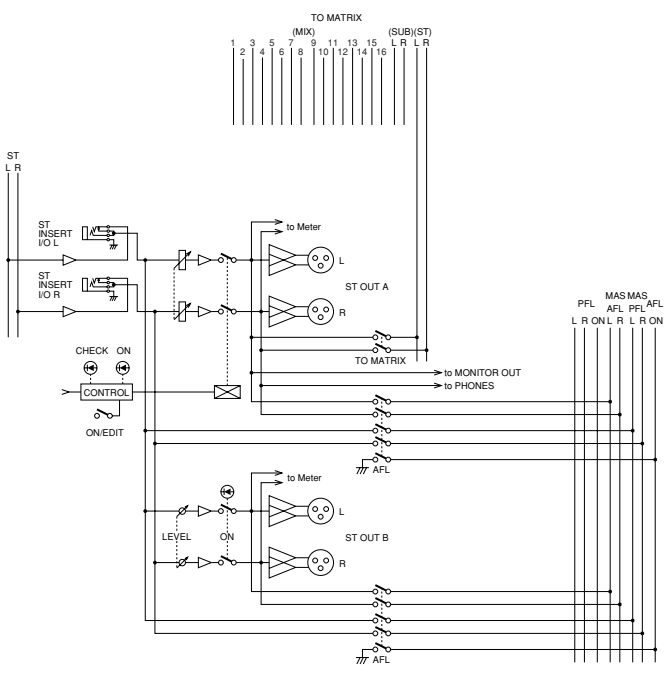

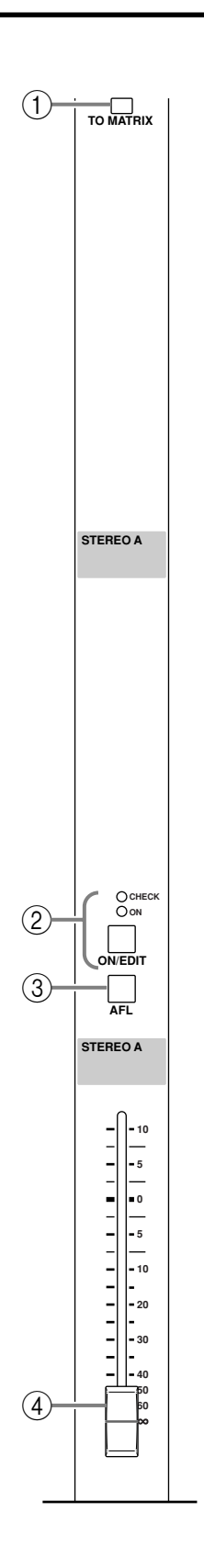

#### A Commutateur **TO MATRIX**

Lorsque ce commutateur est enfoncé ( $\blacksquare$ ), les signaux après curseur ST OUT A sont envoyés à la matrice.

#### B Commutateur **ON/EDIT**

La fonction de ce commutateur et témoin dépend du mode du M3000.

#### ●**En mode normal**

Le commutateur ON/EDIT active et coupe ST OUT A. Lorsque cette sortie est active, le témoin ON s'allume. Lorsqu'elle est coupée, aucun signal n'est envoyé aux bornes ST OUT A, MONITOR OUT, PHONES, au bus MAS AFL ni à la matrice. Toutefois, vous pouvez toujours activer le commutateur AFL (3) pour écouter les signaux avant curseur via les bornes MONITOR OUT ou PHONES.

#### ●**En mode Check**

Vous pouvez utiliser les témoins CHECK pour visualiser l'état activé/coupé de la sortie ST OUT A tel qu'il est sauvegardé dans une scène, avant de charger la scène en question.

En mode Check, vous pouvez également vous servir des commutateurs ON/EDIT pour changer l'état allumé/éteint des témoins CHECK. (Cela ne modifie pas l'état activé/coupé).

#### C Commutateur **AFL**

Ce commutateur vous permet d'écouter le signal ST OUT A via les bornes MONITOR OUT ou PHONES. Attention, AFL n'implique pas nécessairement une prise du signal *après* curseur: lorsque ce commutateur est enfoncé (  $\equiv$  ), le signal *avant* curseur est envoyé au bus MAS PFL et le signal *après* curseur est envoyé au bus MAS AFL, ce qui vous permet de les écouter via les bornes MONITOR OUT ou PHONES. Le commutateur MASTER PFL de la section Master [\(page 67\) v](#page-18-0)ous permet de choisir le signal à écouter: lorsque ce commutateur est relevé, vous avez accès au signal du bus MAS AFL; lorsqu'il est enfoncé, vous obtenez le signal du bus MAS PFL. Sachez toutefois que si un des commutateurs PFL des canaux d'entrée est enfoncé, les signaux du bus PFL ont priorité: il est alors impossible d'écouter ST OUT A.

#### D Curseur **ST** (stéréo)

Ce curseur permet d'ajuster le niveau de sortie final de ST OUT A. Il affecte le niveau des signaux envoyés aux bornes ST OUT A, MONITOR OUT et PHONES ainsi qu'au bus MAS AFL et à la matrice.

### <span id="page-17-0"></span>**Section STEREO B**

Cette section contrôle les signaux émis via les bornes ST OUT B en face arrière [\(page 76\)](#page-27-0)

**Remarque:** Cette section n'est pas affectée par le réglage on/off des mémoires de scène.

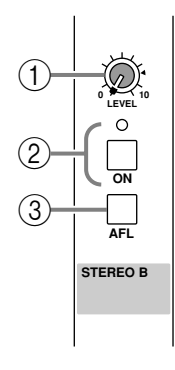

#### A Commande **LEVEL**

Cette commande contrôle le niveau de sortie des signaux présents aux bornes ST OUT B. Elle n'affecte pas les signaux des sorties ST OUT A. Lorsqu'elle se trouve en position "▲", le niveau est nominal (0 dB).

#### B Commutateur **ON**

Ce commutateur active/coupe les signaux de la sortie ST OUT B. Il ne concerne pas les signaux de la sortie ST OUT A. Lorsque ce commutateur est desactivé, le témoin s'éteint et la sortie ST OUT B ne produit aucun signal. Toutefois, les signaux pris avant la commande LEVEL peuvent être écoutés via les bornes MONITOR OUT ou PHONES en activant le commutateur AFL (3).

#### C Commutateur **AFL**

Ce commutateur vous permet d'écouter le signal ST OUT B via les bornes MONITOR OUT ou PHONES. Lorsque ce commutateur est enfoncé  $($   $\blacksquare$ ), le signal pris avant la commande LEVEL est envoyé au bus MAS PFL et le signal pris après la commande LEVEL est envoyé au bus MAS AFL, ce qui vous permet de l'écouter via les bornes MONITOR OUT ou PHONES.

Le commutateur MASTER PFL de la section Master [\(page 67\) v](#page-18-0)ous permet de choisir le signal à écouter: lorsque ce commutateur est relevé, vous avez accès au signal du bus MAS AFL; lorsqu'il est enfoncé, vous obtenez le signal du bus MAS PFL. Sachez toutefois que si un des commutateurs PFL des canaux d'entrée est enfoncé, les signaux du bus PFL ont priorité: il est alors impossible d'écouter ST OUT B.

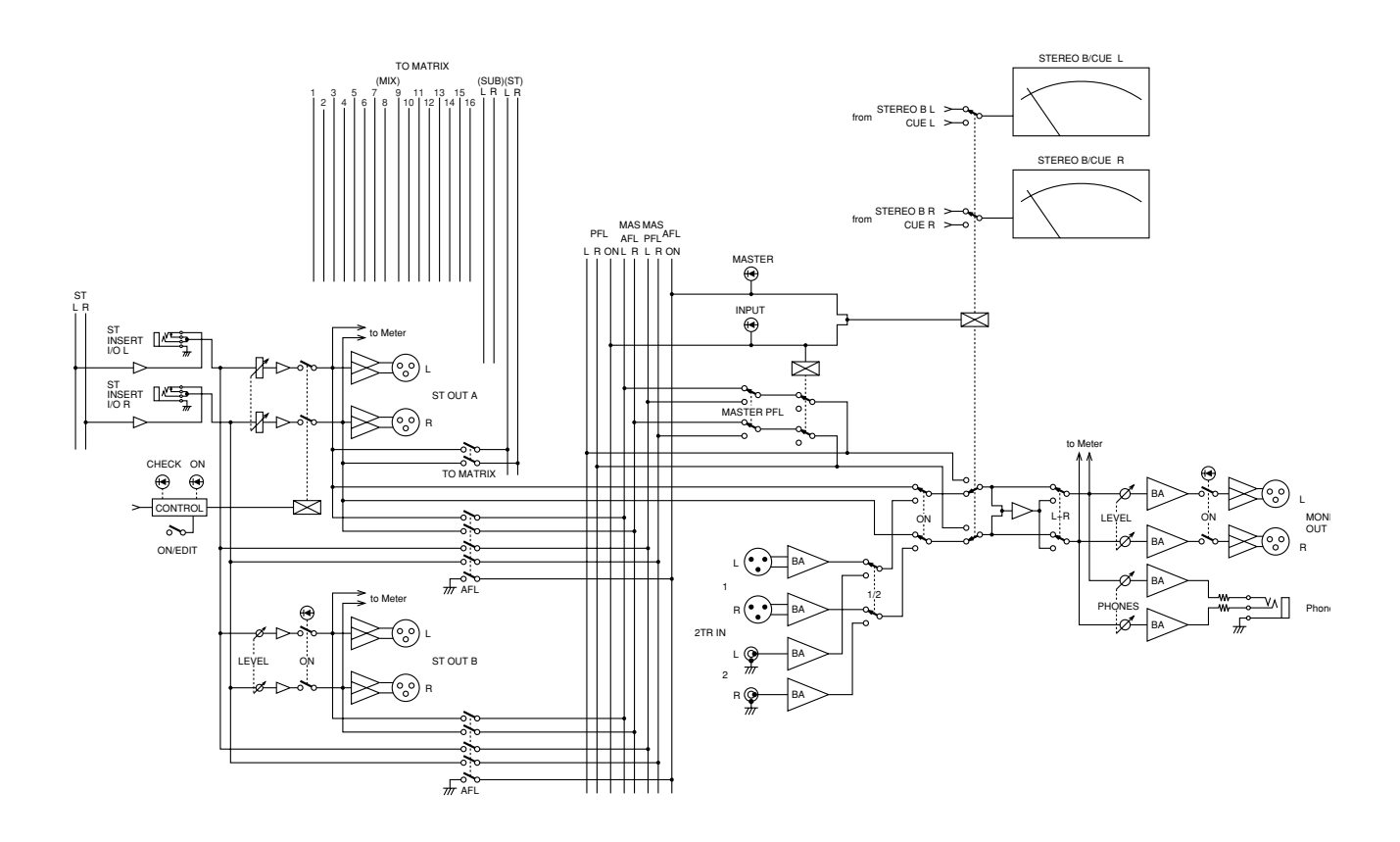

### <span id="page-18-0"></span>**Section d'écoute (Monitor)**

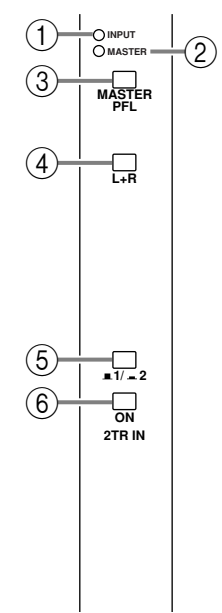

Cette section vous permet de sélectionner le signal qui sera audible via les bornes MONITOR OUT et PHONES. Les signaux suivants peuvent être des sources d'écoute. Les sources de signaux du groupe de priorité 1 peuvent être sélectionnées n'importe quand tandis que celles du groupe de priorité 2 ne peuvent l'être que si aucune source du groupe 1 n'est sélectionnée.

Signaux pouvant faire fonction de sources d'écoute

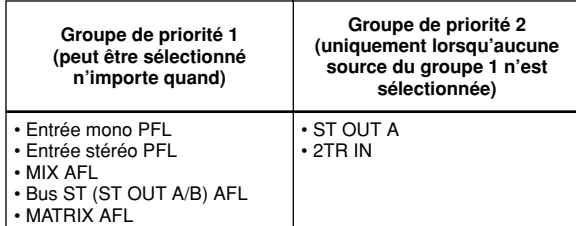

#### A Témoin **INPUT**

Ce témoin s'allume dès qu'un des commutateurs PFL des canaux d'entrée est activé.

#### B Témoin **MASTER**

Ce témoin s'allume dès qu'un des commutateurs AFL de la section Mix, STEREO A, STEREO B ou Matrix [\(page 72\)](#page-23-0) est allumé.

#### **(3) Commutateur MASTER PFL**

Ce commutateur sélectionne le signal Master (le signal du bus MAS AFL ou du bus MAS PFL) qui sera audible via les bornes MONITOR ou PHONES. Lorsque le commutateur MASTER PFL est enfoncé  $($   $\blacksquare$ ), vous entendez le signal du bus MAS PFL. Lorsqu'il est relevé ( $\blacksquare$ ), vous obtenez le signal du bus MAS AFL.

#### D Commutateur **L+R**

Lorsque ce commutateur est enfoncé  $($   $\blacksquare$ ), le signal d'écoute présent aux bornes MONITOR OUT et PHONES est mixé pour ne former qu'un signal mono.

#### $(5)$  Sélecteur **1/-2**

Ce sélecteur permet d'alterner entre les deux séries de bornes 2TR IN situées en face arrière. En position relevée ( $\blacksquare$ ), il sélectionne les bornes 2TR IN 1 et en position enfoncée ( $\equiv$ ), il sélectionne les bornes 2TR IN 2.

#### $\circledR$  Commutateur ON

Ce commutateur envoie le signal de l'entrée 2TR IN choisie avec le sélecteur 1/2 aux bornes MONITOR et PHONES. Lorsqu'il est enfoncé ( $\blacksquare$ ), ce commutateur envoie le signal de l'entrée 2TR IN **Groupe de priorité 1** choisie aux bornes MONITOR et PHONES.

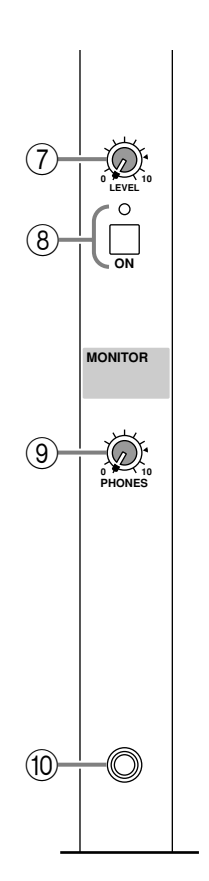

#### G Commande **LEVEL**

Cette commande ajuste le niveau du signal présent aux sorties MONITOR OUT. Elle n'affecte pas le signal de la borne PHONES (casque).

#### H Commutateur **ON**

Ce commutateur active/coupe le signal présent aux bornes MONITOR OUT. Lorsque ce signal est actif, le témoin situé au-dessus du commutateur s'allume. Ce commutateur n'affecte pas la sortie PHONES.

#### I Commande **PHONES** (casque)

Cette commande permet d'ajuster le niveau du signal du casque (borne PHONES). Il n'affecte pas le signal de la sortie MONITOR OUT.

#### **(10) Borne PHONES**

Vous pouvez brancher un casque à cette borne pour écouter les signaux.

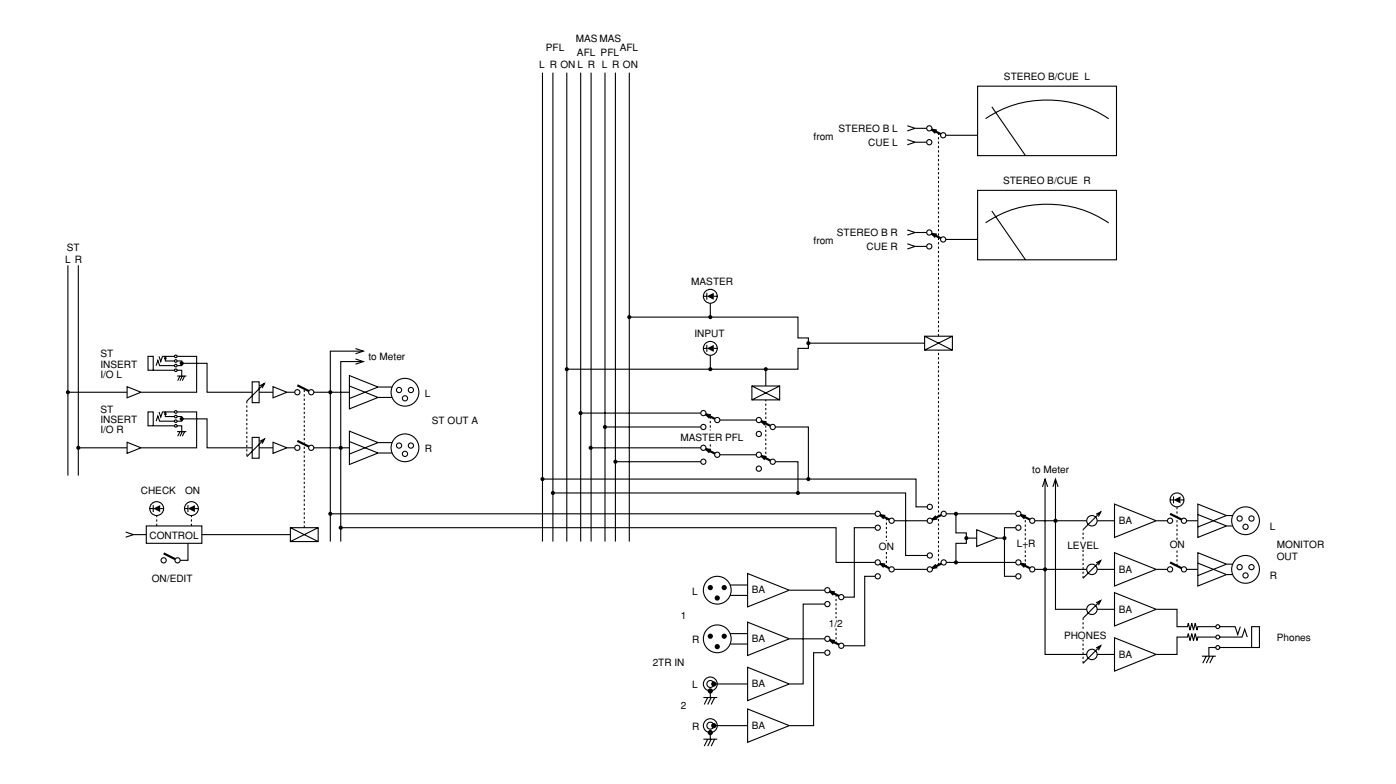

### <span id="page-20-0"></span>**Section Talkback**

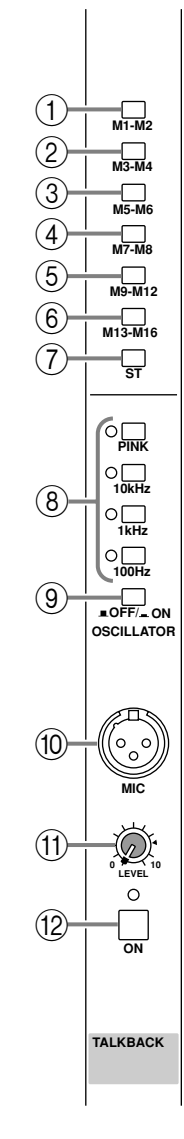

- A Commutateur **M1–M2**
- B Commutateur **M3–M4**
- C Commutateur **M5–M6**
- D Commutateur **M7–M8**
- E Commutateur **M9–M12**
- F Commutateur **M13–M16**
- G Commutateur **ST**

Ces commutateurs envoient le signal de communication (talkback) ou de l'oscillateur aux bus MIX 1–2, 3–4, 5–6, 7–8, 9–12, 13–16 ou ST. Les commutateurs peuvent être activés ou coupés individuellement.

#### H Sélecteurs **OSCILLATOR**

Ces sélecteurs permettent de sélectionner et d'activer le signal de l'oscillateur. Vous ne pouvez en sélectionner qu'un à la fois. Le témoin correspondant s'allume pour indiquer le choix effectué.

#### ●**Commutateur PINK**

L'oscillateur produit du bruit rose.

#### ●**Commutateurs 10 kHz/1 kHz/100 Hz**

L'oscillateur produit une onde sinusoïdale de la fréquence correspondante.

**Remarque:** L'oscillateur ne peut pas être utilisé en même temps que la fonction Talkback. Pour pouvoir utiliser l'oscillateur, coupez le commutateur ON de la section Talkback ((12).

### **I Commutateur OSCILLATOR LOFF/ \_ ON**

Ce commutateur active et coupe l'oscillation.

#### (10) Borne **MIC**

Il s'agit d'une entrée XLR-3-31 (asymétrique) à laquelle il est possible de brancher un micro de communication (talkback). Elle accepte des microphones d'une impédance de 50 à 600Ω.

#### (ft) Commande LEVEL

Cette commande permet de régler le volume de l'oscillateur ou de la communication Talkback.

#### L Commutateur **ON**

Ce commutateur active/coupe la communication Talkback. Lorsqu'elle est active, le témoin situé audessus du commutateur s'allume. Si vous souhaitez utiliser l'oscillateur, coupez la fonction Talkback.

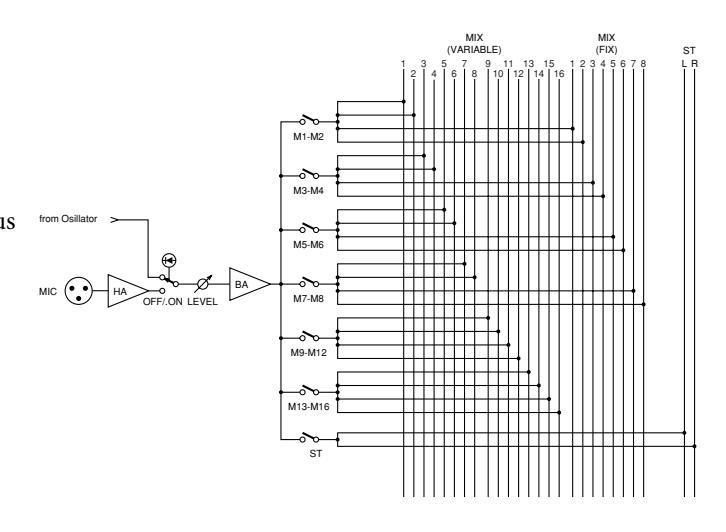

### <span id="page-21-0"></span>**Source des VU-mètres (METER SEL)**

Cette section vous permet de sélectionner les signaux dont le niveau est affiché par les VU-mètres. Vous avez le choix entre les sources  $(1)$  ~ $(3)$ .

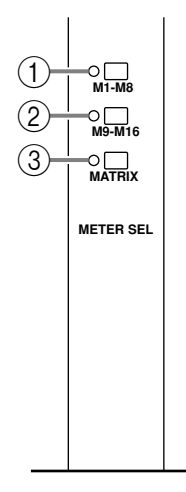

#### A Commutateur **M1~M8**

Lorsque ce commutateur est activé, les VU-mètres M1/M9/MATRIX1–M8/M16/MATRIX8 [\(page 73\)](#page-24-0)  affichent les niveaux des sorties MIX OUT 1~8. Le témoin situé à gauche du commutateur s'allume.

#### B Commutateur **M9~M16**

Lorsque ce commutateur est activé, les VU-mètres M1/M9/MATRIX1–M8/M16/MATRIX8 [\(page 73\)](#page-24-0)  affichent les niveaux des sorties MIX OUT 9~16. Le témoin situé à gauche du commutateur s'allume.

#### C Commutateur **MATRIX**

Lorsque ce commutateur est activé, les VU-mètres M1/M9/MATRIX1–M8/M16/MATRIX8 [\(page 73\)](#page-24-0)  affichent les niveaux des sorties MATRIX OUT 1~8. Le témoin situé à gauche du commutateur s'allume.

### **Section Scene Memory**

Le M3000 permet de sauvegarder des réglages on/off pour les canaux d'entrée mono/stéréo, les sorties Mix et la sortie STEREO A OUT sous forme de "scène" (les mémoires 1~128 sont vives tandis que les mémoires 129 et 130 sont mortes et ne peuvent pas être modifiées). Cette section permet de sauvegarder et de lire des mémoires de scène. (Pour en savoir davantage sur l'utilisation des mémoires de scène, voyez [page 79.\)](#page-30-0)

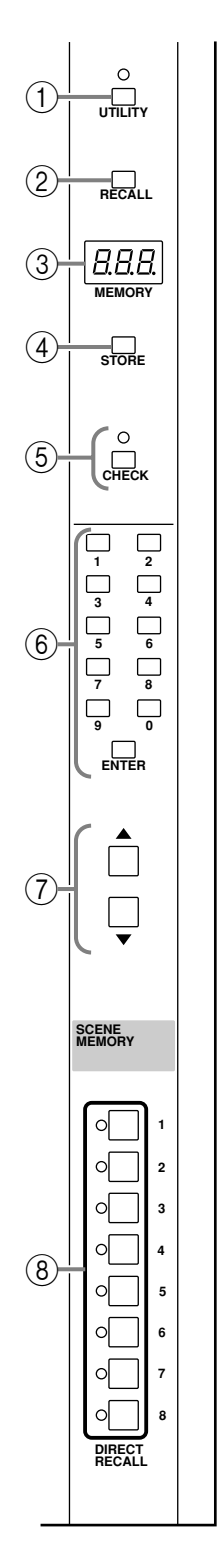

#### A Commutateur **UTILITY**

Appuyez sur ce commutateur pour passer en mode Utility afin d'effectuer des réglages de mémoires de scène, MIDI, etc. Le témoin situé au-dessus du commutateur s'allume lorsque le mode Utility est actif.

#### B Commutateur **RECALL**

Ce commutateur permet de charger des scènes. Si vous essayez de charger une scène qui ne contient pas encore de données, l'affichage MEMORY (3) indique "  $n \rho d$ " (No data) durant  $\pm$  2 secondes.

#### **(3) Affichage MEMORY**

Affichage à diode à trois chiffres. En mode Normal et Check, il affiche un numéro de mémoire de scène 1~130.

Affichage du point décimal

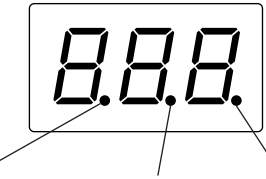

S'allume si le no. affiché ne contient pas de données. Si toutes les mémoires sont vides, ce point s'allume à la mise sous tension.

S'allume lors de la réception de blocs de données via le connecteur MIDI Mode Normal: s'allume lorsque la dernière scène chargée est modifiée. Mode Check: s'allume lorsque la scène sélectionnée est modifiée.

En mode Utility, les paramètres de ce mode sont affichés ici (pour en savoir plus, voye[z page 82\).](#page-33-0)

IN.

#### **4**) Touche **STORE**

Servez-vous de cette touche pour sauvegarder une scène. Une première pression sur cette touche affiche " $5t \rightarrow$ " pour vous signaler que la scène peut être sauvegardée. Appuyez une fois de plus sur la touche pour effectuer l'opération de sauvegarde. Au préalable, assurez-vous que le réglage Memory Protect [\(page 82\) e](#page-33-0)st COUPE.

#### E Commutateur **CHECK**

Ce commutateur permet de passer du mode Normal au mode Check. Le témoin situé au-dessus du commutateur s'allume lorsque le mode Check est actif.

#### F **Boutons 0~9/ENTER**

Servez-vous de ces boutons pour entrer le numéro d'une mémoire de scène. Les boutons 0~9 vous permettent d'entrer une valeur; appuyez ensuite sur ENTER pour confirmer votre choix.

#### G Boutons ▲/▼

Ces boutons vous permettent de faire défiler les numéros de mémoire de scène de manière consécutive. Toutefois, les scènes se trouvant en mémoire morte (129, 130) ne peuvent être sélectionnées avec ces boutons. Il faut utiliser les boutons  $0 \sim 9$ /ENTER  $(6)$ ).

Ces boutons permettent en outre de sélectionner des paramètres en mode Utility. Toutefois, lorsque le paramètre oP (chargement) est réglé sur " $L \cap P$ " en mode Utility, il est impossible de sélectionner les mémoires 1~8 avec ces boutons; il faut utiliser les boutons 0~9/ENTER.

Si l'un ou l'autre bouton est maintenu enfoncé durant plus d'une seconde, la valeur change rapidement. (Pour en savoir plus sur les paramètres, voyez [page 82.\)](#page-33-0)

#### H Commutateur**s DIRECT RECALL 1~8**

Les commutateurs DIRECT RECALL 1~8 peuvent être utilisés de deux manières différentes, selon les réglages du mode Utility. Avec les réglages usine, ils font office de commutateurs de chargement direct (Direct Recall) et sélectionnent les mémoires de scène 1~8 d'une seule pression. En modifiant les réglages du mode Utility, vous pouvez vous servir de ces commutateur comme de commutateurs Mute Group afin d'activer ou de couper les réglages Mute sauvegardés dans les mémoires 1~8. (Pour en savoir davantage sur les fonctions Direct Recall et Mute Group, voyez [page 84.\)](#page-35-0)

**Remarque:** Si vous avez appuyé sur un commutateur DIRECT RECALL alors que la mémoire correspondante est vide, la scène ne change pas. L'affichage MEMORY indique " $\eta$ (No Data) durant quelques secondes.

**Remarque:** Sachez que si vous appuyez sur un commutateur DIRECT RECALL en mode Check, vous quittez le mode Check et la scène demandée est chargée.

### <span id="page-23-0"></span>**Section Matrix**

Le M3000 propose huit matrices qui vous permettent de mixer les signaux de sortie des bus MIX 1~16 ou du bus ST ou, encore, de mixer les signaux d'entrée de MATRIX SUB IN au niveau voulu. Les signaux Matrix 1~8 sont envoyés en mono aux sorties MATRIX OUT 1~8 respectivemen[t \(page 75\)](#page-26-0). Cela vous permet de réaliser jusqu'à huit mixages différents pour l'écoute (Monitor).

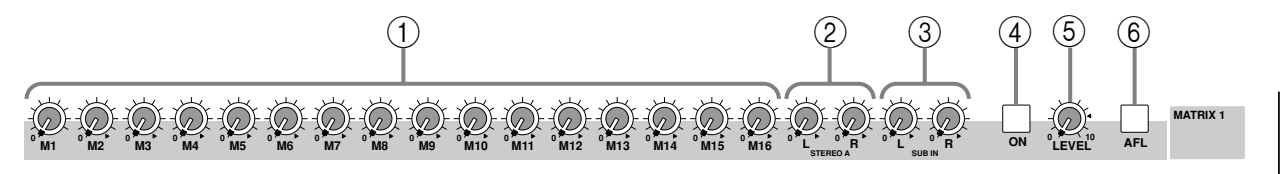

#### A Commandes **M1~M16**

Lorsque le commutateur TO MATRIX de la section Mix est activé, ces commandes ajustent le niveau du signal de la sortie MIX OUT correspondante envoyé à la matrice. La position "▼" représente le niveau nominal (0 dB).

#### B Commandes **STEREO A L/R**

Lorsque le commutateur TO MATRIX de la section Mix est activé, ces commandes ajustent le niveau du signal de la sortie ST OUT A envoyé à la matrice. La position "▼" représente le niveau nominal (0 dB).

#### C Commandes **SUB IN L/R**

Ces commandes ajustent le niveau du signal envoyé à la matrice des bornes MATRIX SUB IN en face arrière [\(page 75\).](#page-26-0) La position "▼" représente le niveau nominal (0 dB).

#### D Commutateur **ON**

Ce commutateur active/coupe la sortie de la matrice. Lorsqu'il est coupé, aucun signal n'est transmis via la borne MATRIX OUT correspondante ou le bus MAS AFL. Toutefois, si le commutateur AFL (6) est activé, il est possible d'écouter le signal avant la commande LEVEL via les bornes MONITOR OUT ou PHONES.

#### E Commande **LEVEL**

Cette commande règle le niveau final de sortie de la matrice correspondante (1~8). La position " $\nabla$ " représente le niveau nominal (0 dB).

#### $\circled$  Commutateur **AFL**

Ce commutateur permet d'écouter le signal de sortie de la matrice correspondante (1~8) via les bornes MONITOR OUT ou PHONES. Lorsque ce commutateur est activé  $($   $\blacksquare$ ), le signal pris avant la commande LEVEL est envoyé au bus MAS PFL et le signal pris après la commande LEVEL est envoyé au bus MAS AFL, ce qui vous permet de les écouter via les bornes MONITOR OUT ou PHONES. Lorsque le commutateur MASTER PFL de la section d'écoute [\(page 67\)](#page-18-0) est coupé, vous obtenez le signal du bus MAS AFL. Lorsque le commutateur MASTER PFL est activé, vous obtenez le signal du bus MAS PFL. Toutefois, il suffit que l'un des commutateurs PFL des canaux d'entrée soit activé pour donner priorité au bus PFL: il est alors impossible d'écouter le signal de la matrice.

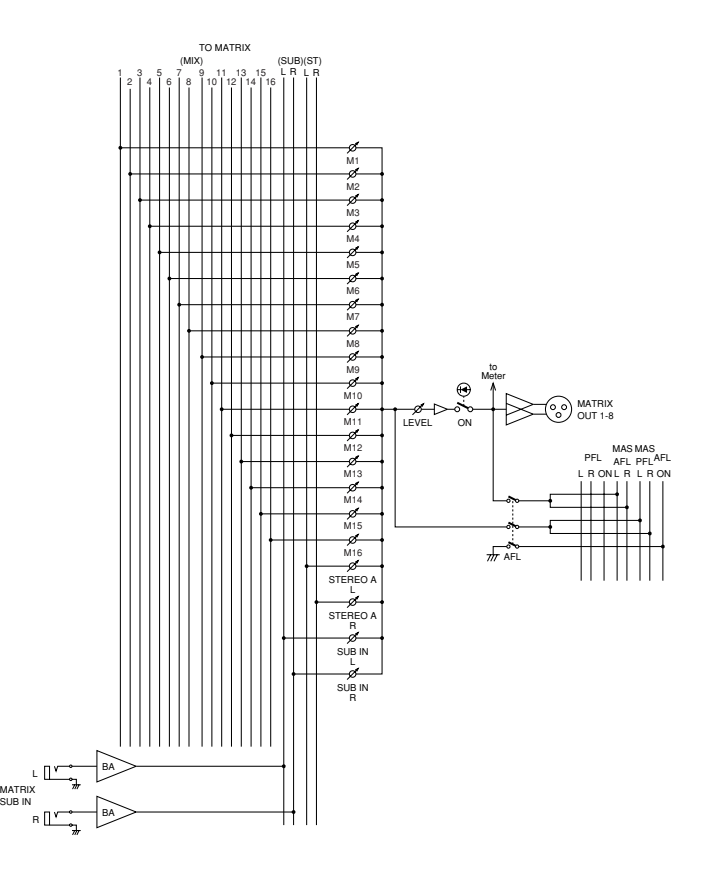

### <span id="page-24-0"></span>**VU-mètres**

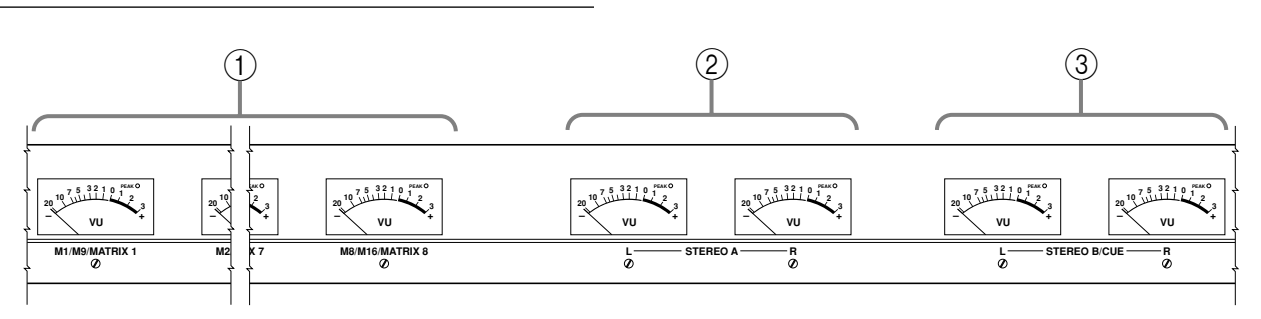

#### A VU-mètres **M1/M9/MATRIX1~M8/M16/ MATRIX8**

Selon les réglages effectués dans la section METER SEL [\(page 70\)](#page-21-0), ces VU-mètres indiquent les niveaux de sortie de MIX OUT 1~8/MIX OUT 9~16/MATRIX OUT 1~8. Chaque VU-mètre dispose d'un témoin PEAK qui s'allume à 3 dB sous le niveau de distorsion.

#### B VU-mètres **STEREO A**

Ces VU-mètres indiquent les niveaux de sortie des signaux présents aux bornes STEREO OUT A. Chaque VU-mètre dispose d'un témoin PEAK qui s'allume à 3 dB sous le niveau de distorsion.

#### C VU-mètres **STEREO B/CUE**

Normalement, ces VU-mètres indiquent les niveaux de sortie des signaux présents aux bornes STEREO OUT B. Toutefois, si le commutateur PFL d'un canal d'entrée ou un commutateur AFL de la section Mix ou Matrix est enfoncé et que vous écoutez bus PFL, MAS PFL OU MAS AFL, ces VU-mètres indiquent les niveaux des signaux écoutés. Chaque VU-mètre dispose d'un témoin PEAK qui s'allume à 3 dB sous le niveau de distorsion.

### <span id="page-25-0"></span>**Entrées/sorties des canaux d'entrée mono**

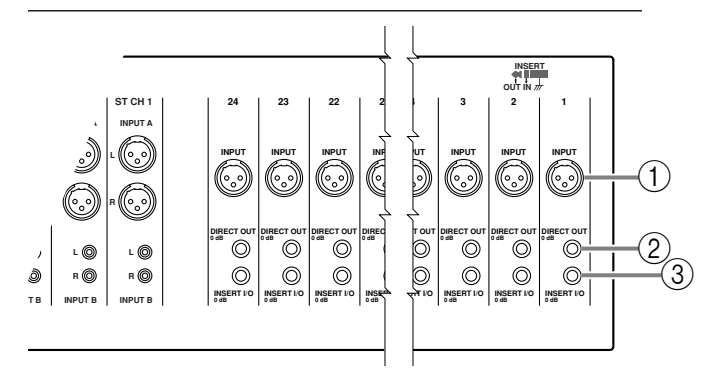

#### A Bornes **INPUT**

Il s'agit d'entrées de type XLR-3-31 (symétriques). Le niveau nominal est de –16 dB à –60 dB lorsque le commutateur d'atténuation 26 d[B \(page 54\)](#page-5-0) est coupé ou de +10 dB à –34 dB lorsque ce commutateur est activé. Lorsque le commutateur PHANTOM MASTER en face arrière et les commutateurs d'alimentation fantôme des canaux d'entrée sont activés, une alimentation fantôme de +48 V est fournie. Voici le câblage.

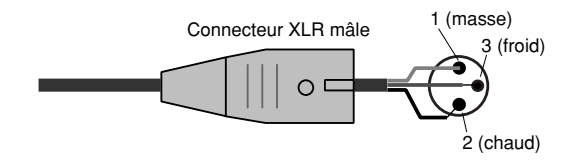

#### B Bornes **DIRECT OUT**

Ces bornes 1/4" sont des sorties directes (asymétriques). Niveau de sortie nominal: 0 dB. Voici le câblage.

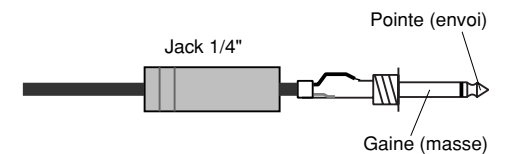

Avec les réglages usine, un signal après curseur est produit. Il suffit toutefois de changer des cavaliers internes pour obtenir le signal avant EQ ou avant curseur/après EQ. Pour cela, contactez votre revendeur.

#### C Bornes **INSERT I/O**

Ces connecteurs 1/4" TRS permettent d'insérer un processeur d'effet externe pour chaque canal d'entrée mono. Niveau nominal: 0 dB. Voici le câblage des broches.

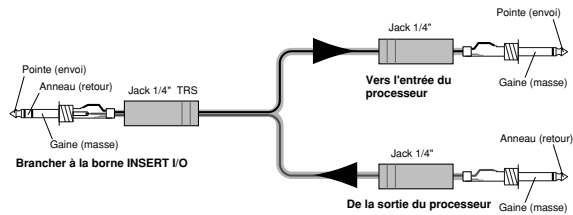

### **Entrées/sorties des canaux d'entrée stéréo**

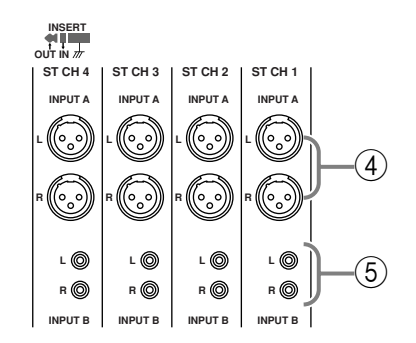

#### D Bornes **INPUT A**

Ces entrées sont des connecteurs XLR-3-31 (symétriques). Le niveau nominal est de +10 dB  $\sim$  –30 dB. Pour utiliser ces entrées, réglez le sélecteur A/B de l'entrée stéréo correspondante en position A. Voici le câblage des broches.

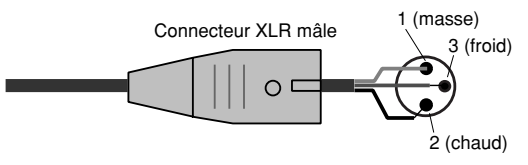

#### E Bornes **INPUT B**

Ces entrées proposent des connecteurs RCA/Cinch (asymétriques). Le niveau nominal est de +10 dB  $\sim$  – 20 dB. Pour utiliser ces entrées, réglez le sélecteur A/B de l'entrée stéréo correspondante en position B. Voici le câblage des broches.

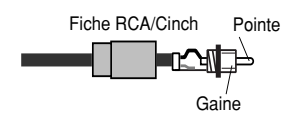

### <span id="page-26-0"></span>**Entrées/sorties de la section Master**

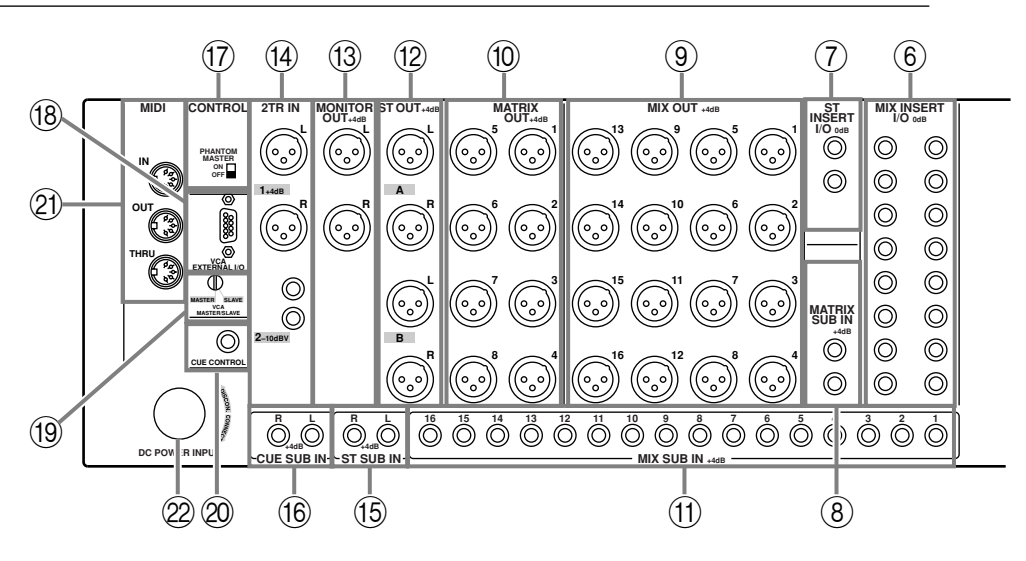

#### $\circ$  Bornes **MIX INSERT I/O**

Ces connecteurs 1/4" TRS permettent d'insérer des processeurs de signaux externes dans le flux des bus MIX 1~16. Niveau d'entrée/sortie nominal: 0 dB. Voici le câblage.

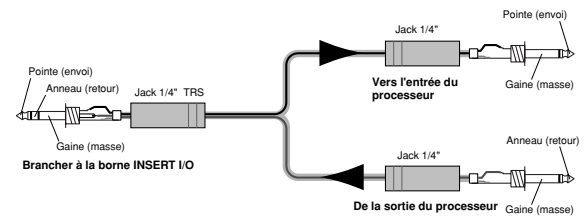

#### G Bornes **STEREO INSERT I/O**

Ces connecteurs 1/4" TRS permettent d'insérer des processeurs de signaux externes dans le flux du bus ST. Niveau d'entrée/sortie nominal: 0 dB. Voici le câblage.

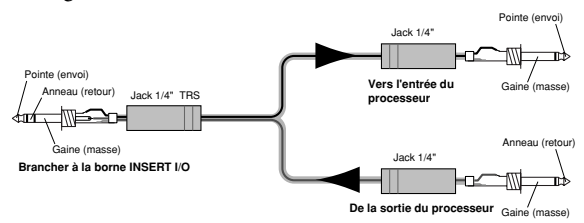

#### **(8) Bornes MATRIX SUB IN**

Ces connecteurs 1/4" (asymétriques) permettent de mixer les signaux d'appareils externes aux matrices 1~8. Le niveau nominal est de +4 dB. Voici le câblage.

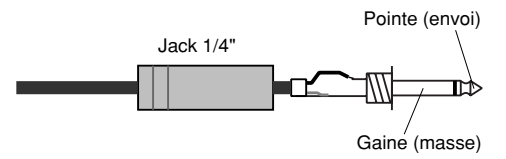

#### **9** Bornes **MIX OUT**

Ces connecteurs XLR-3-32 (symétriques) constituent des sorties individuelles pour les bus MIX 1~16. Niveau de sortie nominal: +4 dB. Voici le câblage.

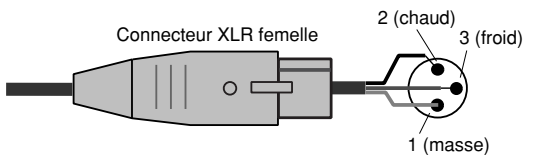

#### **(10) Bornes MATRIX OUT**

Ces connecteurs XLR-3-32 (symétriques) constituent des sorties individuelles pour les signaux des matrices 1~8. Niveau de sortie nominal: +4 dB. Voici le câblage.

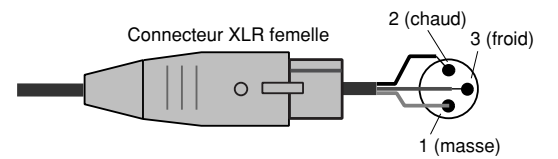

#### (1) Bornes **MIX SUB IN**

Ces connecteurs 1/4" (asymétriques) permettent de mixer individuellement les signaux d'appareils externes aux bus MIX 1~16. Niveau de sortie nominal: +4 dB. Voici le câblage.

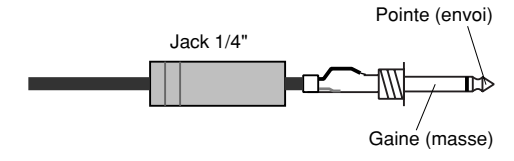

#### <span id="page-27-0"></span>L Bornes **ST OUT A/B**

Ces sorties XLR (symétriques) accueillent les signaux des sections STEREO A/B. Niveau de sortie nominal: +4 dB pour les deux sections. Voici le câblage.

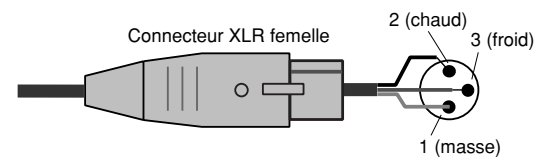

#### M Bornes **MONITOR OUT**

Ces sorties XLR (symétriques) permettent d'écouter la source choisie en face avant. Niveau de sortie nominal: +4 dB. Voici le câblage.

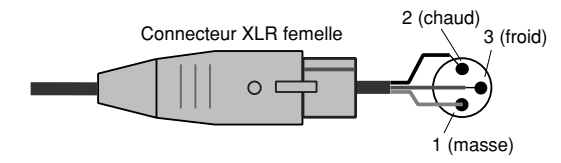

#### N Bornes **2TR IN**

Ces bornes permettent de brancher des appareils externes de niveau ligne.

#### ●Bornes **2TR IN 1**

Entrées XLR symétriques. Le niveau nominal est de +4 dB. Voici le câblage des broches.

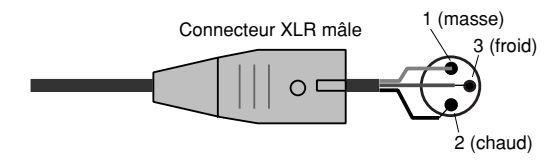

#### ●Bornes **R IN 2**

Entrées 1/4" asymétriques. Le niveau nominal est de – 10 dBV. Voici le câblage.

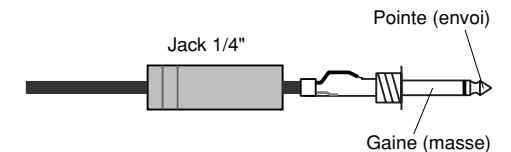

#### O Bornes **ST SUB IN**

Connecteurs 1/4" (asymétriques) permettant de mixer le signal d'un appareil externe dans le bus ST. Le niveau nominal est de +4 dB. Voici le câblage.

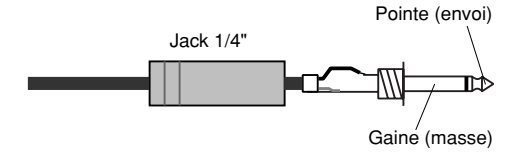

#### **(6) Bornes CUE SUB IN**

Connecteurs 1/4" (asymétriques) permettant de mixer le signal d'un appareil externe dans le bus PFL. Le niveau nominal est de +4 dB. Voici le câblage.

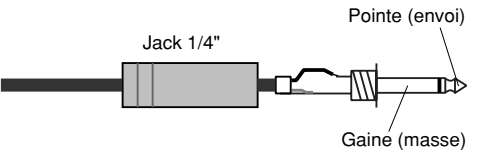

#### Q Commutateur **PHANTOM MASTER**

Commutateur maître pour l'alimentation fantôme +48V.

#### **(18) Connecteur VCA EXTERNAL I/O**

Ce connecteur peut être branché à un appareil externe disposant d'une fonction de contrôle VCA. Cela permet de piloter la fonction de contrôle VCA de l'autre appareil à partir d'une seule console. Si le M3000 est l'appareil maître pour le contrôle VCA, réglez le commutateur VCA MASTER/SLAVE (4) en position MASTER. Si le M3000 est l'élément asservi, réglez le commutateur VCA MASTER/SLAVE en position SLAVE. Voici le câblage du connecteur.

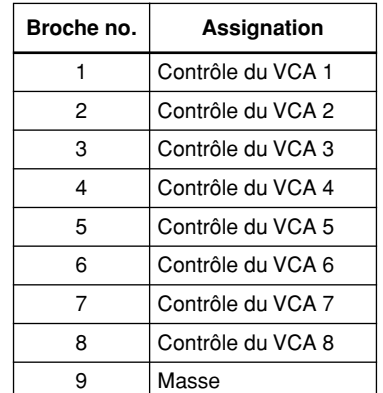

#### **(19) Commutateur VCA MASTER/SLAVE**

Si vous avez branché un appareil externe disposant de la fonction de contrôle VCA au connecteur VCA EXTERNAL I/O, ce commutateur détermine si le M3000 joue le rôle de maître ou d'esclave pour le contrôle VCA. S'il doit être l'élément maître, réglez ce commutateur en position MASTER. S'il est l'élément asservi, réglez ce commutateur en position SLAVE.

#### $\oslash$  Borne **CUE CONTROL**

Lorsque vous vous servez de deux consoles M3000, reliez leurs bornes CUE CONTROL respectives avec un câble asymétrique standard blindé. Ainsi, il suffit d'activer le commutateur PFL d'un M3000 pour sélectionner le bus PFL comme source d'écoute sur les deux consoles.

#### <span id="page-28-0"></span>U Connecteurs **MIDI IN/OUT/THRU**

Il s'agit des traditionnels connecteurs MIDI à 5 broches. En branchant un séquenceur ou un ordinateur à ces connecteurs, vous pouvez sélectionner des scènes à distance ou en faire des copies de secours. Si vous reliez deux consoles M3000 ou plus via MIDI, la sélection d'une scène sur une console peut entraîner un changement de scène simultané sur l'autre console M3000.

#### ●**Connecteur MIDI IN**

Les messages MIDI sont reçus à cette borne. Servezvous d'un câble MIDI pour relier le connecteur MIDI OUT d'un appareil MIDI externe à ce connecteur.

#### ●**Connecteur MIDI OUT**

Les messages MIDI sont reçus à partir de ce connecteur. Servez-vous d'un câble MIDI pour relier le connecteur MIDI IN d'un appareil MIDI externe à ce connecteur.

#### ●**Connecteur MIDI THRU**

Les messages reçus à la borne MIDI IN sont retransmis tels quels par ce connecteur. Ainsi, si trois consoles M3000 ou plus sont reliées via MIDI, il suffit de relier le connecteur MIDI OUT de la première console (maître) au connecteur MIDI IN de la deuxième (asservie) et de relier le connecteur MIDI THRU de la deuxième console au connecteur MIDI IN de la troisième. Avec de telles connexions, la sélection d'une scène sur le premier M3000 provoque un changement simultané de scène sur les deuxième et troisième consoles.

#### V Connecteur **DC POWER INPUT**

Branchez le bloc d'alimentation PW3000M à ce connecteur pour alimenter le M3000.

**Remarque:** Assurez-vous que le PW3000M est hors tension avant de brancher ou de débrancher le cordon d'alimentation.

Vous pouvez également brancher deux blocs PW3000M en parallèle comme illustré ci-dessous. Dans ce cas, chaque bloc PW3000M fournit 50% de l'alimentation en fonctionnement normal. Dans l'éventualité (peu probable) d'une panne d'un des blocs PW3000M, l'autre PW3000M fournira 100% de l'alimentation sans interruption fâcheuse.

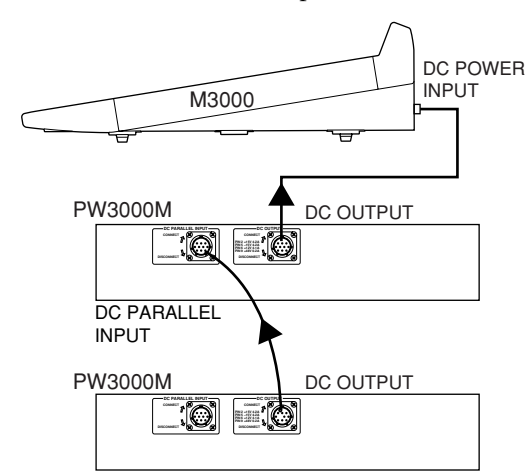

### **Borne d'alimentation pour éclairage**

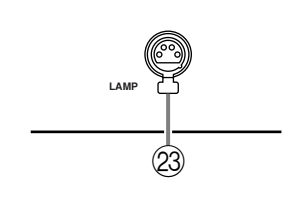

#### 23 Connecteur LAMP

Il s'agit d'un connecteur femelle pour connecteur de type XLR à quatre broches permettant d'alimenter une lampe disponible en option.

## <span id="page-29-0"></span>**Fonction GA Diversity**

La fonction GA Diversity du M3000 vous permet d'alterner le rôle des bus MIX 1~8: il peuvent faire fonction de bus de groupe (le niveau de sortie des canaux d'entrée est fixe) ou de bus AUX (le niveau de sortie des canaux d'entrée est variable).

Cette fonction vous permet d'utiliser les paires de bus MIX 1/2, 3/4, 5/6 ou 7/8 soit comme bus de groupe ou comme bus AUX et de configurer la console comme vous le souhaitez: 8 bus de groupe/ 8 bus AUX, 4 bus de groupe/12 envois AUX, 16 envois AUX, et.

**Remarque:** Les bus MIX 9~16 font toujours fonction de bus AUX.

### **Utiliser les bus MIX 1~8 comme bus de groupe**

1. Parmi les 4 commutateurs de la section Variable/ Fi[x \(page 61\),](#page-12-0) réglez les commutateurs correspondant aux bus MIX que vous souhaitez utiliser comme bus de groupe en position  $($  =  $)$ . De haut en bas, les commutateurs de la section Variable/Fix correspondent aux bus MIX 1/2, 3/4, 5/6 et 7/8. Pour les bus MIX dont le commutateur se trouve en position FIX, le niveau de sortie des canaux

d'entrée est fixe. Les commandes M1~M8 des canaux d'entrée restent alors sans effet.

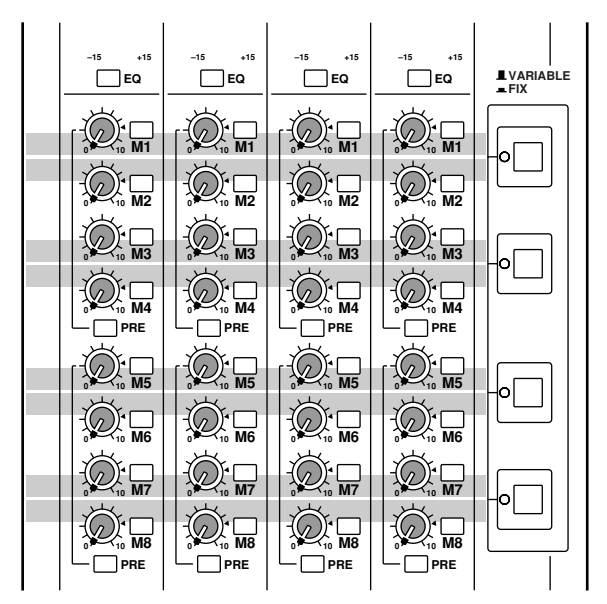

2. Pour envoyer le signal d'un canal d'entrée à ce bus MIX, activez le commutateur M1~M8 du bus MIX correspondant.

Le signal après curseur du canal d'entrée est envoyé au bus MIX correspondant (FIX).

### **Utiliser les bus MIX 1~8 comme bus AUX**

- 1. Dans la section Variable/Fix [\(page 61\),](#page-12-0) réglez le ou les commutateur(s) M1~M4 en position VARIABLE  $($   $\blacksquare$ ) pour les bus MIX que vous voulez utiliser comme bus AUX. Avec réglage, vous pouvez régler le niveau de sortie des canaux d'entrée envoyés aux bus MIX.
- 2. Pour envoyer les signaux des canaux d'entrée aux bus MIX voulus, activez le commutateur M1~M8 du bus MIX voulu. Réglez ensuite la commande M1~M8 du bus en question au niveau souhaité.

Le signal après curseur des canaux d'entrée passe par les commandes M1~M8 et est envoyé au bus MIX correspondant (VARIABLE).

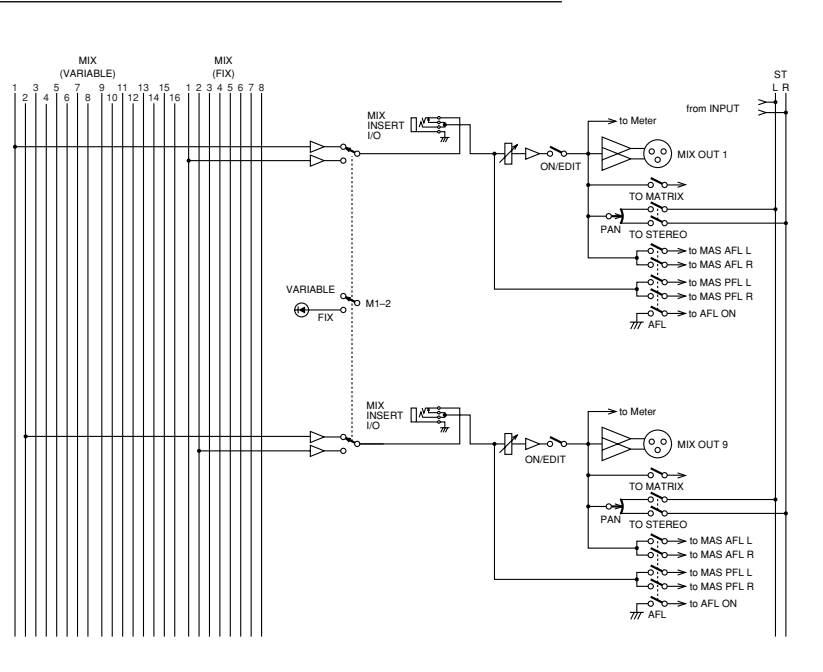

### <span id="page-30-0"></span>**Mémoire de scène**

La mémoire de scène permet de mémoriser l'état activé/coupé des canaux d'entrée mono et stéréo ainsi que des bus MIX 1~12, 13/14, 15/16 et ST A sous forme de "scène" (128 mémoires disponibles). Une scène peut être chargée d'une simple pression. Il est aussi possible de sélectionner des scènes à distance à partir d'un appareil externe branché à la borne MIDI IN du M3000 ou, inversement, de transmettre message de changement de programme MIDI via un connecteur MIDI OUT en effectuant un chargement de scène. A la sortie d'usine, les mémoires de scène du M3000 ont les réglages suivants. Les mémoires de scène 1~128 peuvent recevoir de nouvelles données.

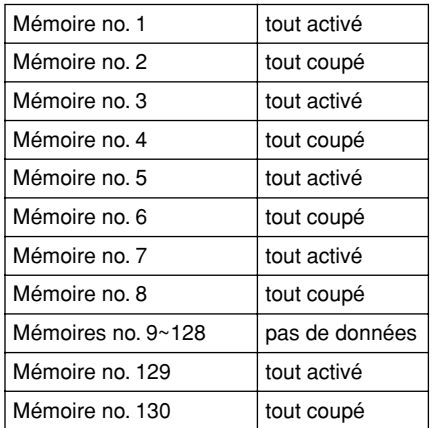

**Remarque:** A la sortie d'usine, la mémoire no. 1 est sélectionnée lors de la première mise sous tension.

Les opérations concernant les mémoires de scène sont effectuées dans la section Scene Memory.

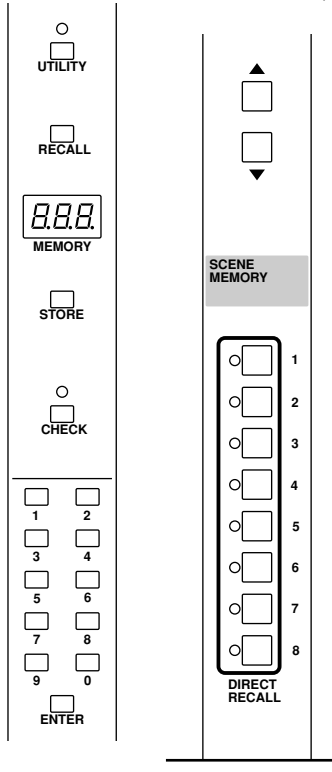

### **Modes d'utilisation des mémoires de scène**

Les mémoires de scène fonctionnent selon les trois modes suivants.

#### ●**Mode Normal**

Ce mode vous permet de charger et de sauvegarder des scènes normalement. En mode Normal, les témoins des commutateurs CHECK et UTILITY de la section Scene Memory sont éteints.

#### ●**Mode Check**

Ce mode vous permet de vérifier les réglages d'une scène avant de la charger ou d'éditer les réglages on/ off de chaque canal d'entrée ou bus Mix avant de sauvegarder la scène. En mode Check, le témoin CHECK de la section Scene Memory s'allume.

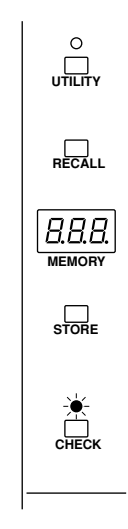

#### ●**Mode Utility**

Ce mode permet d'effectuer divers réglages concernant les mémoires de scène et MIDI. En mode Utility, le témoin du commutateur UTILITY de la section Scene Memory s'allume.

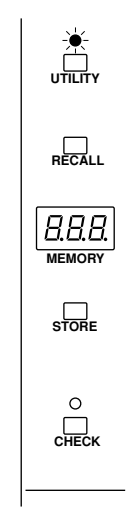

### <span id="page-31-0"></span>**Opérations en mode Normal**

### **Sauvegarde d'une scène (mode Normal)**

1. Assurez-vous que le M3000 se trouve en mode Normal et utilisez les commutateurs ON/EDIT des canaux d'entrée mono/stéréo, de la section Mix et STEREO A pour effectuer les réglages.

**Remarque:** En mode Normal, le réglage de tous les commutateurs ON/EDIT affecte la sortie des signaux. Si les réglages on/off doivent être faits sans modifier la sortie des signaux, utilisez le mode Check.

2. Servez-vous des boutons ▲/▼ ou des boutons 0~9/ENTER de la section Scene Memory pour sélectionner à l'affichage MEMORY le numéro de la mémoire (1~128) dans laquelle vous voulez sauvegarder la scène. (Les mémoires 129 et 130 sont des mémoires mortes: vous ne pouvez donc qu'en lire les données). Le numéro de mémoire sélectionné clignote à l'affichage MEMORY. Les scènes sauvegardées dans les mémoires 1~8 peuvent être sélectionnées d'une simple pression avec les commutateurs DIRECT RECALL 1~8. Si vous avez besoin d'un accès rapide à une scène, choisissez une de ces mémoires.

**Remarque:** Lorsque vous sauvegardez une scène, les données se trouvant dans la mémoire choisie sont effacées de manière irréversible. Soyez donc prudent lors du choix de la mémoire.

- 3. Appuyez sur le bouton STORE. L'affichage MEMORY clignote " $5E \rightarrow$ ," ce qui indique que le M3000 est prêt pour la sauvegarde de scène.
- 4. Pour réaliser la sauvegarde, appuyez une fois de plus sur le bouton STORE.

Si vous renoncez à la sauvegarde, vous pouvez annuler l'opération en appuyant sur n'importe quel bouton ou commutateur autre que STORE.

**Remarque:** Si la protection de la mémoire est activée, l'affichage MEMORY indique " $P_{r, \sigma}$ "; il est alors impossible de sauvegarder de nouvelles données. Coupez la protection de la mémoire et recommencez l'opération de sauvegarde. (Pour en savoir plus sur la protection de la mémoire, voyez [page 82.\)](#page-33-0)

**Remarque:** STEREO B OUT n'est pas concerné par les mémoires de scène.

### **Chargement d'une scène (mode Normal)**

1. Servez-vous des boutons ▲/▼ ou 0~9/ENTER de la section Scene Memory pour sélectionner à l'affichage MEMORY le numéro de la mémoire (1~130) à charger.

Le numéro de mémoire sélectionné clignote. Les mémoires mortes 129 et 130 ne peuvent être sélectionnées qu'avec les boutons 0~9/ENTER.

2. Appuyez sur le bouton RECALL. La scène choisie est chargée.

> **Remarque:** Si la scène sélectionnée ne contient pas de données, l'affichage MEMORY indique " $n \rho d$ " (no data) et le chargement est annulé.

3. Pour charger une mémoire de scène 1~8, appuyez sur le commutateur DIRECT RECALL 1~8 voulu.

Avec les réglages usine, les scènes résidant dans les mémoires 1~8 peuvent être chargées instantanément avec les commutateurs DIRECT RECALL 1~8. (Il s'agit du "chargement direct"). Il est alors inutile d'appuyer sur le bouton RECALL: la scène est chargée immédiatement.

Si vous appuyez sur les boutons ▲/▼ après un chargement direct, le numéro de mémoire de scène sélectionné avant que vous n'appuyiez sur le commutateur DIRECT RECALL 1~8 clignote à l'écran. Cela vous permet de retourner rapidement au numéro de scène précédent même si vous avez fait appel au chargement direct lors de la sélection de mémoires de scène consécutives.

**Remarque:** Les commutateurs DIRECT RECALL 1~8 peuvent aussi servir de commutateurs Mute Group. Pour en savoir plus, voyez [page 84](#page-35-0).

### <span id="page-32-0"></span>**Opérations en mode Check**

Le mode Check vous permet de vérifier les réglages d'une scène avant de la charger ou d'éditer l'état on/ off des commutateurs ON/EDIT sans affecter les signaux audio internes. Pour passer du mode Normal au mode Check, appuyez sur le commutateur CHECK de la section Scene Memory.

### **Vérifier une scène avant le chargement (mode Check)**

1. Si le M3000 se trouve en mode Normal, appuyez sur le bouton Check de la section Scene Memory.

Le témoin du commutateur CHECK s'allume pour indiquer que le M3000 passe en mode Check.

- 2. Servez-vous des boutons ▲/▼ ou 0~9/ENTER de la section Scene Memory pour sélectionner à l'affichage MEMORY le numéro de la mémoire à vérifier. (Si vous choisissez la mémoire avec les boutons 0~9, n'oubliez pas de confirmer votre choix en appuyant sur ENTER). Les témoins CHECK des canaux d'entrée, de la section Mix et STEREO A en indiquent l'état activé (allumé)/coupé (éteint) pour la scène en question. Vous pouvez ainsi vous assurer qu'il s'agit bien de la scène voulue avant de la charger.
- 3. Pour charger la scène voulue, appuyez sur le bouton RECALL. La scène est alors chargée et vous quittez le mode Check pour revenir au mode Normal. (Dans ce cas, l'étape 4 est superflue).
- 4. Pour quitter le mode Check sans changer de scène, appuyez une fois de plus sur le bouton CHECK.

Le M3000 repasse en mode Normal et le témoin CHECK s'éteint.

**Remarque:** Il est impossible d'utiliser les commutateurs DIRECT RECALL 1~8 en mode Check. Une pression sur un commutateur DIRECT RECALL 1~8 en mode Check charge la scène et ramène automatiquement le M3000 en mode Normal.

### **Sauvegarder une scène après l'avoir modifiée (mode Check)**

En mode Check, vous pouvez changer l'état activé/ coupé des commutateurs ON/EDIT sans affecter les réglages activé/coupé réels. C'est pratique lorsque vous souhaitez sauvegarder une scène à utiliser plus tard tout en conservant les réglages actuels.

- 1. Si le M3000 se trouve en mode Normal, appuyez sur le bouton Check de la section Scene Memory. Le témoin du commutateur CHECK s'allume pour indiquer que le M3000 passe en mode Check.
- 2. Servez-vous des boutons ▲/▼ de la section Scene Memory pour sélectionner à l'affichage MEMORY le numéro de la mémoire de destination. Les témoins CHECK des canaux d'entrée, de la section Mix et STEREO A en indiquent l'état activé (allumé)/coupé (éteint) pour la scène en question.
- 3. Utilisez les commutateurs ON/EDIT des canaux d'entrée et des sections Mix et STEREO A pour modifier l'état activé/coupé. En mode Check, les commutateurs ON/EDIT changent les réglages "activé/coupé" de la scène mais n'affectent pas l'état activé/coupé réel. Il suffit de modifier un réglage activé/coupé de la scène pour qu'un point s'allume dans le coin inférieur droit de l'affichage MEMORY.
- 4. Pour sauvegarder les changements de réglage activé/coupé de la scène, appuyez deux fois sur le bouton STORE. En mode Check, le bouton STORE fonctionne comme en mode Normal. Vous pouvez annuler l'opération de sauvegarde en appuyant sur un autre bouton ou commutateur avant la deuxième pression sur le bouton STORE.
- 5. Pour quitter le mode Check, appuyez une fois de plus sur le commutateur CHECK. Un autre moyen consiste à charger la scène que vous venez de sauvegarder. Le M3000 repasse en mode Normal et le témoin CHECK s'éteint.

### <span id="page-33-0"></span>**Opérations en mode Utility**

En mode Utility, vous pouvez modifier divers réglages touchant aux opérations de mémoire de scène. Il vous permet en outre de recevoir et de transférer des blocs de données (Bulk).

#### **Opérations élémentaires en mode Utility**

1. Lorsque le M3000 se trouve en mode Normal, appuyez et relâchez immédiatement le commutateur UTILITY de la section Scene Memory.

Le témoin du commutateur UTILITY s'allume pour indiquer que le M3000 est en mode Utility. L'affichage MEMORY indique en alternance la fonction Utility sélectionnée et la valeur du paramètre.

**Remarque:** Si vous maintenez le commutateur UTILITY enfoncé durant plus d'une seconde, vous quittez le mode Utility et repassez en mode Normal.

- 2. Appuyez à plusieurs reprises sur le commutateur UTILITY jusqu'à ce que la fonction voulue apparaisse à l'affichage MEMORY. Pour connaître les fonctions et paramètres disponibles, voyez la section suivante.
- 3. Servez-vous des boutons ▲/▼ de la section Scene Memory pour modifier le réglage de la fonction choisie.

Pour connaître les réglages possibles pour chaque fonction ou paramètre, voyez la section suivante.

- Si vous avez sélectionné la fonction Bulk Out ou Bulk Dump Request ou, encore, la fonction Memory Initialize, la fonction est exécutée lorsque vous appuyez sur le bouton STORE.
- 4. Pour quitter le mode Utility, appuyez sur le commutateur UTILITY et maintenez-le enfoncé au moins une seconde.

Le M3000 repasse en mode Normal. Si l'affichage indique " $b \rightarrow$ " (bulk request), il suffit d'appuyer une fois de plus sur le commutateur UTILITY pour repasser en mode Normal.

### **Fonctions et paramètres Utility**

Le mode Utility propose les fonctions et paramètres suivants.

#### **Fonction/paramètre Valeurs**

 **(contrôle de la pile) ...............\*.\* (\*.\*= tension)**

Indique la tension de la pile interne. Si la tension est égale ou inférieure à 2,5V, l'affichage alterne entre le message " $\mathcal{L}$   $\sigma$ " et le voltage. En cas de tension anormale, l'affichage alterne entre " L o" et " - - ". Lorsque l'un de ces deux messages apparaît, contactez votre revendeur ou un SAV Yamaha pour faire remplacer la pile.

#### **(protection de la mémoire).................. on/oFF**

Cette protection de la mémoire empêche tout remplacement accidentel de données. Lorsqu'elle est active, il est impossible de modifier ou de sauvegarder des données de scène. Même lors de la réception d'un bloc de données venant d'un appareil MIDI externe, le contenu de la mémoire n'est pas modifié.

#### **(opération de chargement) ................ dir/GrP**

Cette fonction change le rôle des commutateurs DIRECT RECALL 1~8. Avec un réglage " $d \in$ ," les commutateurs DIRECT RECALL 1~8 font office de commutateurs de chargement direct des mémoires 1~8. Avec un réglage " $L - P$ ," les commutateurs DIRECT RECALL 1~8 font office de commutateurs Mute Group permettant de faire et défaire les groupes d'étouffement 1~8 (pour en savoir plus sur ces groupes, voyez [page 84.\)](#page-35-0)

#### **(initialisation de la mémoire) ........ ALL/1–128**

Cette fonction efface toutes les mémoires de scène (ALL) ou des mémoires de scène individuelles(1~128). Après avoir sélectionné " $\mathcal{H}_{LL}$ " ou "  $\ell$ " ~ "  $lZB$ ," appuyez sur le bouton STORE pour effacer la ou les mémoire(s) de scène. N'oubliez pas que cette suppression est irréversible.

 **(canal MIDI).......................................... 1–16** Détermine le canal MIDI sur lequel les messages MIDI sont transmis et reçus (via les bornes MIDI IN/ OUT).

#### **(changement de programme: transmission/ réception)......................................... oFF/on/LoC**

Cette fonction permet de déterminer si les changements de programme sont transmis et reçus via les connecteurs MIDI IN/OUT. Avec un réglage " $a$ FF," les changements de programme ne sont ni reçus ni transmis. Avec un réglage "  $\sigma$  ," les changements de programme 0~127 provenant d'un appareil externe sélectionnent les scènes 1~128 résidant dans la mémoire du M3000. (Toutefois, si le paramètre oP est sur " $L - P$ ," les changements de programme 0~7 sont ignorés). En outre, lors du

<span id="page-34-0"></span>chargement d'une scène contenant des données sur le M3000, un message de changement de programme est transmis par le M3000. Avec un réglage "  $L \Box L$ " (local), le changement de programme correspondant est transmis, même si vous sélectionnez une scène ne contenant pas de données, ce qui vous permet d'effectuer un changement de programme sur un appareil externe.

### **(commande de contrôle: transmission/**

#### **réception) ........................................ oFF/GrP/on**

Cette fonction permet de déterminer si les commandes de contrôle sont transmises et reçues via les connecteurs MIDI IN/OUT. Avec un réglage  $"$ <sub>Q</sub> $F$  $F$  $,$  $"$  les commandes de contrôle ne sont ni transmises ni reçues. Avec un réglage " $\sigma$ <sup>"</sup> les commandes de contrôle 1~104 reçues d'un appareil externe activent/coupent le canal correspondant. (Si des groupes Mute peuvent être utilisés, les commandes de contrôle 105~112 peuvent également servir à activer/couper les groupes Mute 1~8). En outre, lorsque les commutateurs ON/EDIT du M3000 sont actionnés, les commandes de contrôle correspondantes sont transmises. Avec un réglage " $\sqrt{a}$ ,  $\sqrt{P}$ ," seules les commandes de contrôle (105~112) correspondant aux groupes Mute sont transmises.

#### **(réception de changement de programme omni on/off)............................................on/oFF**

Détermine si le canal MIDI spécifié par le paramètre CH (canal MIDI) est valide. Avec un réglage " $\sigma$ <sup>"</sup>, les changements de programme sont reçus sur tous les canaux. Avec un réglage "  $GFF$ ," les changements de programme sont reçus uniquement sur le canal MIDI spécifié par le paramètre CH (canal MIDI).

#### **(echo back) ........................................on/oFF**

Avec un réglage "  $\sigma$  "," les messages reçus à la borne MIDI IN sont retransmis via la borne MIDI OUT. Toutefois, lors de la réception d'une demande de transfert de bloc de données (Bulk Dump Request), les données sont envoyées; la demande de données n'est cependant pas retransmise.

#### **(bulk out) .....................................ALL/1–128**

Cette fonction transmet toutes les mémoires de scène (ALL) ou la mémoire choisie (1~128) sous forme de bloc de données MIDI via le connecteur MIDI OUT. Optez pour " AL L " ou " | " ~ " | 2B" et appuyez ensuite sur STORE pour entamer la transmission. Durant la transmission, l'affichage indique " - - - ."

#### **(bulk dump request) .....................ALL/1–128**

Cette opération envoie une demande de transmission de bloc de données MIDI via le connecteur MIDI OUT. Si les connecteurs MIDI IN/OUT de deux M3000 sont reliés, une telle demande provoque l'envoi de toutes les mémoires de scène (ALL) ou de la

mémoire de scène spécifiée (1~128) de l'autre M3000; elle(s) remplace(nt) la ou les mémoires de ce M3000. Optez pour " $H L L$ " ou "  $I$ " ~ "  $I Z B$ ," et appuyez ensuite sur STORE pour transmettre la demande de transfert de bloc de données MIDI.

### **Assignation des commandes de contrôle**

Le tableau suivant montre les assignations des numéros de commande de contrôle aux canaux/bus du M3000. Si la commande de contrôle est activée en mode Utility, un message de commande de contrôle d'une valeur 127 reçu d'un appareil externe active le canal/bus correspondant tandis qu'une commande de contrôle de valeur 0 le coupe. De façon similaire, les commutateurs ON/EDIT du M3000 envoie des commandes de contrôle via le connecteur MIDI OUT. Si des groupes Mute peuvent être utilisés, les commandes de contrôle 105~112 peuvent également servir à activer/couper les groupes Mute 1~8.

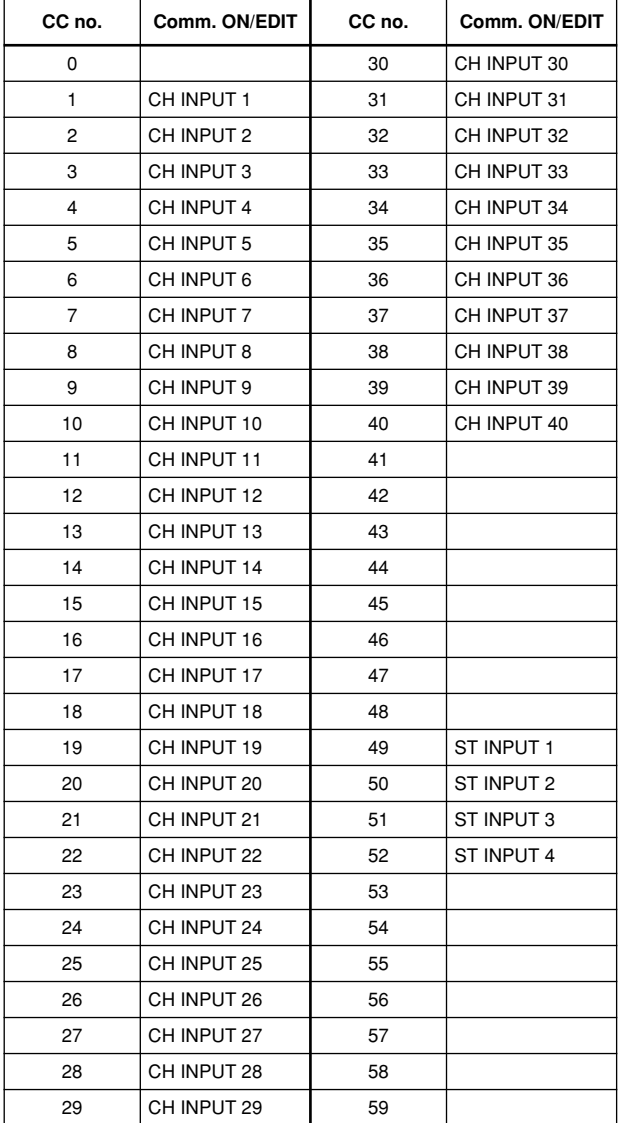

<span id="page-35-0"></span>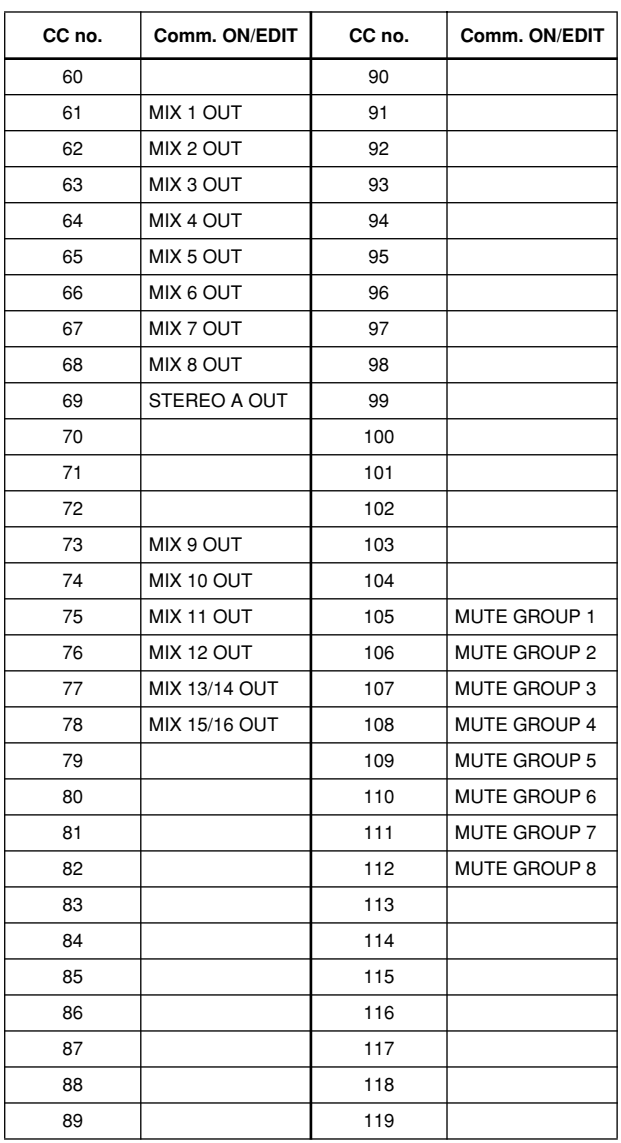

• Si le paramètre CC (commande de contrôle) du mode Utility est réglé sur " $L - P$ " (groupe Mute), seules les commandes de contrôle (105~112) correspondant aux groupes Mute sont transmises ou reçues.

### **Utilisation de groupes Mute**

Lorsque le paramètre oP (chargement) du mode Utility est sur " $L_P$ " (voyez [page 82\)](#page-33-0), les commutateurs DIRECT RECALL 1~8 font office de commutateurs de groupe Mute (étouffement) et les mémoires de scène 1~8 peuvent servir de groupes Mute. Si deux commutateurs DIRECT RECALL ou plus sont activés, les canaux ou bus qui sont coupés (OFF) dans chaque scène sont coupés (étouffés) dans le groupe Mute; les réglages ON (activés) sont ignorés au profit des réglages OFF.

L'illustration suivante montre la différence de fonctionnement entre le réglage " $d \nvert r$ " (chargement direct) du paramètre oP et le réglage " $L \cap P$ " (groupe Mute). Si ce paramètre est sur " $d \in \mathbb{R}^n$  le chargement d'une nouvelle scène active ou coupe les canaux ou bus selon les réglages sauvegardés dans la scène. Par contre, si ce paramètre est sur " $L \cap P$ ," il est possible d'activer deux commutateurs DIRECT RECALL 1~8 ou plus et tous les canaux ou bus coupés (OFF) dans les scènes choisies sont étouffés (Mute).

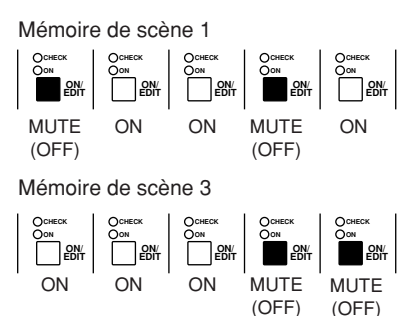

En mode de chargement direct (Direct Recall)

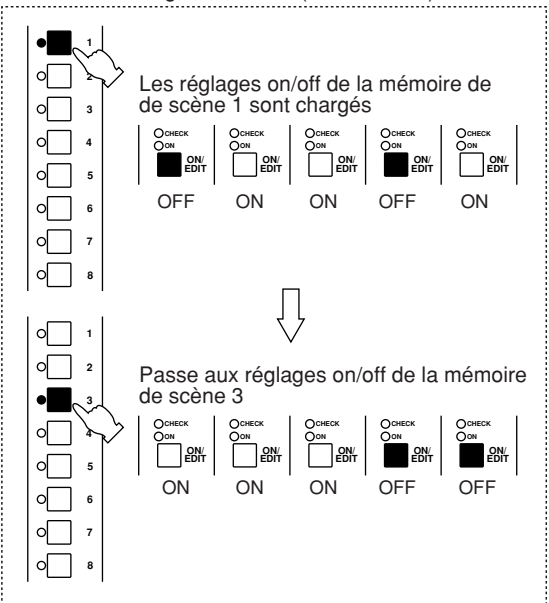

<span id="page-36-0"></span>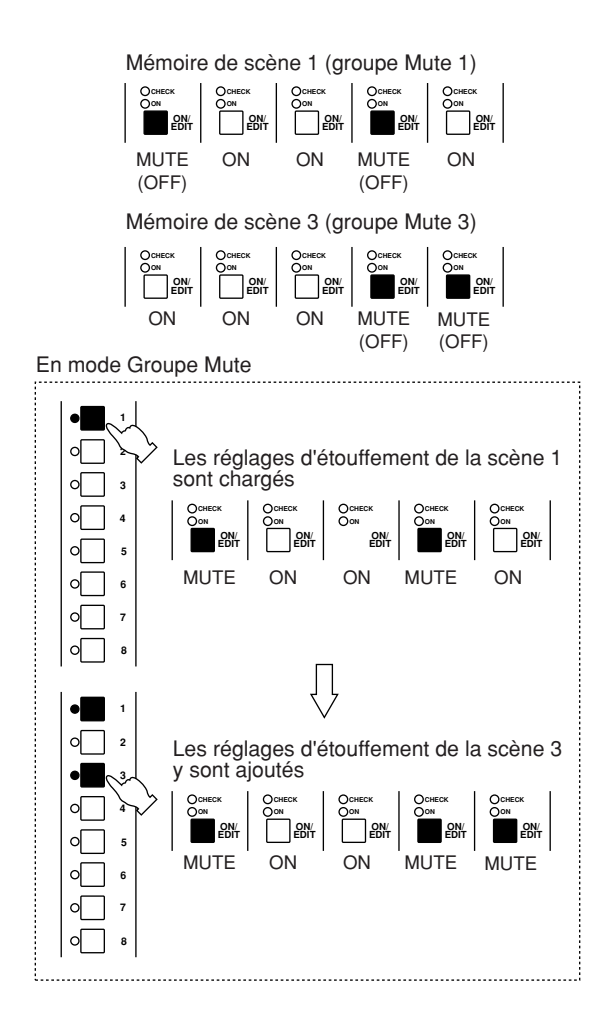

### **Ajouter/défaire des groupes Mute**

- 1. Sauvegardez les réglages d'étouffement (Mute) de canal ou de bus que vous souhaitez utiliser sous forme de groupe Mute dans une des mémoires 1~8.
- 2. En mode Utility, sélectionnez la fonction oP (chargement) et optez pour l'affichage " $L \cap P$ ." (pour en savoir plus, voyez [page 82.\)](#page-33-0)
- 3. Appuyez ensuite sur le commutateur UTILITY durant une seconde ou plus ou appuyez plusieurs fois sur ce commutateur pour revenir en mode Normal.

Lorsque le paramètre Utility oP est mis sur " $L \cap P$ " vous pouvez toujours éditer les scènes 1~8 en vous servant des boutons 0–9/ENTER pour spécifier le numéro de scène ou en passant en mode Check.

4. Actionnez un commutateur DIRECT RECALL  $1~8$ .

Le groupe Mute correspondant devient actif et les canaux ou bus de la scène sélectionnée qui sont coupés (OFF) sont étouffés (Mute).

5. Si vous le souhaitez, appuyez sur d'autres

commutateurs DIRECT RECALL 1~8.

Les canaux/bus coupés des diverses scènes choisies s'additionnent et sont étouffés dans le groupe Mute.

6. Pour défaire un groupe Mute, appuyez sur le commutateur DIRECT RECALL 1~8 correspondant.

Le groupe Mute est défait et les canaux de ce groupe qui étaient coupés sont réactivés.

#### **Remarque:**

- Les réglages Mute d'un groupe Mute correspondent aux réglages on/off des scènes conservées dans les mémoires 1~8.
- Lorsque vous travaillez avec des groupes Mute, vous pouvez toujours utiliser les boutons ▲/▼ ou 0~9/ENTER pour charger le contenu des mémoires 9~128. Toutefois, les canaux et bus étouffés ne changeront pas tant que vous ne défaites pas les groupes Mute.
- Si vous vous servez des boutons 0~9/ENTER pour charger la mémoire de scène 129 (tout activé) ou 130 (tout coupé), les réglages de groupe Mute des commutateurs DIRECT RECALL 1~8 sont annulés.

### **Circuit de contrôle local**

Si une erreur se produit dans le système du M3000, les commandes on/off de chaque canal d'entrée et bus passent automatiquement du circuit de mémoire de scène au circuit de contrôle local, ce qui vous permet de vous servir du M3000 comme d'une console de mixage analogique traditionnelle. Dans ce cas, le commutateur ON/EDIT de chaque canal d'entrée ou Mix fait fonction de commutateur On/Off (étouffement). Toutefois, l'affichage MEMORY s'éteint et les commutateurs concernant les mémoires de scène restent sans effet.

**Remarque:** Si l'erreur système est due à l'alimentation, vous risquez de ne pas pouvoir utiliser le circuit de contrôle local.

<span id="page-37-0"></span>La section Master VCA du M3000 contient huit curseurs VCA (1~8). Ces curseurs vous permettent de régler le niveau des canaux d'entrée assignés aux curseurs VCA.

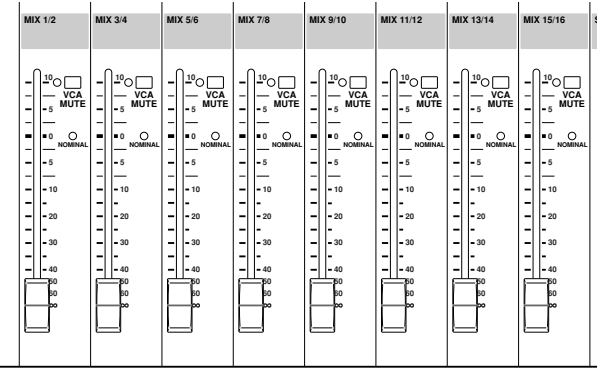

Pour pouvoir utiliser ces fonctions VCA, n'oubliez pas de régler le commutateur VCA MASTER/SLAVE situé en face arrière en position MASTER.

### **Fonction des curseurs Master VCA**

Les curseurs Master VCA vous permettent de régler le niveau des signaux avant curseur de tous les canaux d'entrée assignés à un groupe VCA. L'illustration suivante vous montre l'acheminement des signaux audio et des signaux de contrôle (CV) lorsque le canal d'entrée 1 est assigné au groupe VCA 1.

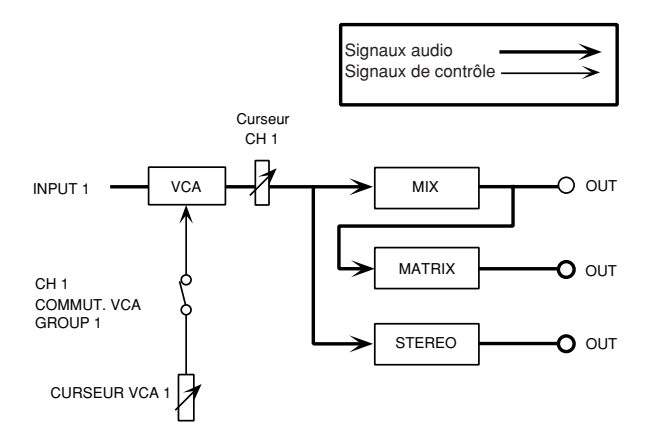

- Le niveau d'un canal d'entrée assigné à un groupe VCA peut être contrôlé par le curseur de canal et par le curseur Master VCA. Ainsi, si le curseur de canal est réglé sur 0dB et le curseur VCA sur –10 dB, le niveau est de 0 dB +  $(-10$  dB) =  $-10$  dB.
- Lorsque vous actionnez un curseur VCA, il affecte tous les bus MIX (à l'exception de ceux ayant un réglage avant curseur), la matrice et le bus stéréo auquel le signal du canal d'entrée est envoyé.
- Lorsqu'un curseur VCA se trouve sur 0dB (le témoin NOMINAL est alors allumé), le VCA ne modifie pas le niveau (ni accentuation, ni atténuation).
- Lorsque le commutateur VCA MUTE d'un curseur Master VCA est activé (le témoin situé à côté du commutateur est allumé), ce curseur n'envoie plus de signaux de contrôle. Dans ce cas, le signal après

curseur de tous les canaux d'entrée assignés à ce groupe VCA est également étouffé.

#### **Contrôler plusieurs canaux avec un curseur Master VCA**

Si vous assignez plusieurs canaux d'entrée à un groupe VCA, le curseur VCA correspondant contrôle le niveau de tous ces canaux simultanément. L'illustration suivante vous montre un exemple d'acheminement du signal lorsque le sélecteur VCA GROUP est activé pour les canaux d'entrée 1, 5 et 16.

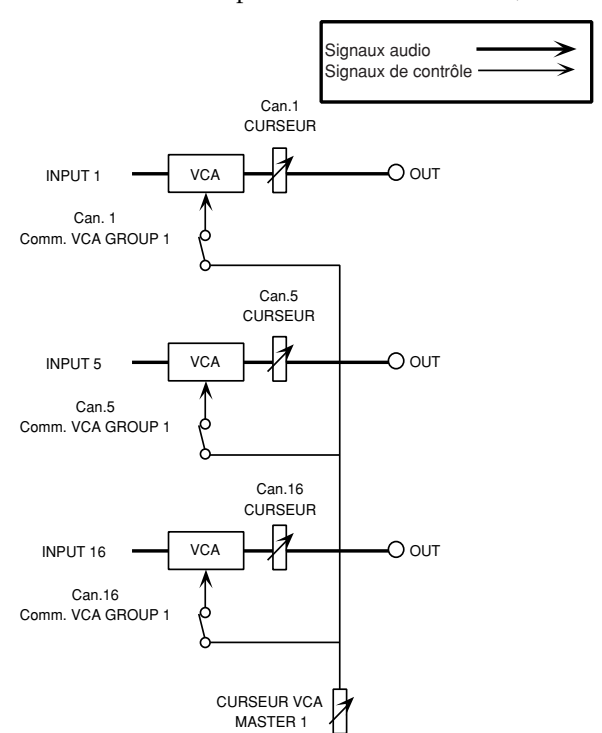

- Ici aussi, le niveau des canaux assignés dépend du réglage du curseur de canal ainsi que de celui du curseur VCA.
- Lorsque vous actionnez un curseur VCA, il affecte tous les bus MIX (à l'exception de ceux ayant un réglage avant curseur), la matrice et le bus stéréo auquel le signal du canal d'entrée est envoyé.
- Lorsqu'un curseur VCA se trouve sur 0dB (le témoin NOMINAL est alors allumé), le VCA ne modifie pas le niveau (ni accentuation, ni atténuation).
- Lorsque le commutateur VCA MUTE d'un curseur Master VCA est activé (le témoin situé à côté du commutateur est allumé), ce curseur n'envoie plus de signaux de contrôle. Dans ce cas, le signal après curseur de tous les canaux d'entrée assignés à ce groupe VCA est également étouffé.

### **Assignation d'un canal d'entrée à plusieurs curseurs Master VCA**

Un même canal d'entrée peut aussi être assigné à plusieurs curseurs master VCA. L'illustration cidessous montre ce qui se passe lorsque les commutateurs VCA GROUP 1, 5 et 8 du canal d'entrée 1 sont activés (ce canal est donc assigné aux curseurs VCA 1, 5 et 8).

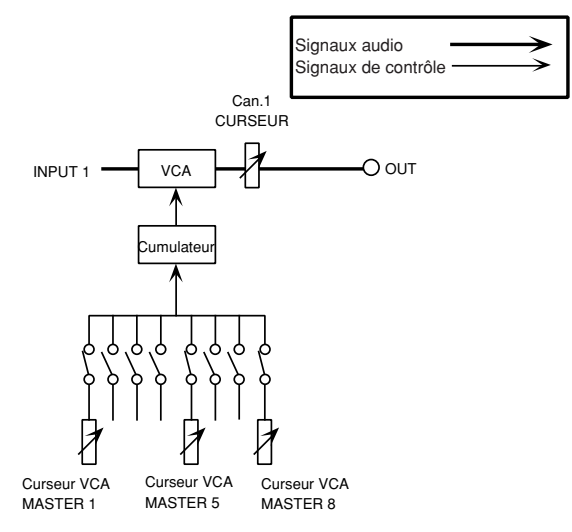

- Lorsqu'un canal d'entrée est assigné à plusieurs groupes VCA, le niveau de ce canal est contrôlé par le curseur de canal et par la somme des curseurs master VCA. Ainsi, si le curseur de canal est réglé sur 0dB et si les curseurs VCA 1, 5 et 8 sont réglés chacun sur –10 dB, le niveau sera de 0 dB +  $(-10$  dB) +  $(-10$  dB) +  $(-10$  dB) = -30 dB. Toutefois, la valeur maximum de +20 dB ne peut jamais être dépassée même lorsque les réglages VCA sont excessifs.
- Lorsque vous actionnez un des curseurs VCA auxquels le canal d'entrée est assigné, cela affecte les bus MIX (à l'exception de ceux ayant un réglage avant curseur), la matrice et le bus stéréo auquel le signal du canal d'entrée est envoyé.
- Si le commutateur VCA MUTE du curseur VCA est activé (son témoin s'allume), les signaux après curseur de tous les canaux d'entrée assignés à ce groupe VCA sont étouffés (mute). Cela permet d'étouffer ou de réactiver plusieurs canaux sans modifier le réglage du curseur.
- Le VCA d'un canal d'entrée est doté d'une valeur provenant de la somme de tous les curseurs master VCA. Si l'un des curseurs master VCA se trouve en position 0dB (le témoin NOMINAL de ce curseur est allumé), il n'exerce aucune influence sur le niveau (pas d'accentuation ni d'atténuation).

### **Assignation de plusieurs canaux d'entrée à plusieurs curseurs VCA (chevauchement)**

Pour la sonorisation, il est souvent nécessaire de mixer les mêmes entrées à différents niveaux au cours de la performance. Dans de telles situations, vous pouvez assigner des canaux d'entrée multiples à plusieurs groupes VCA ("overlapping VCA" ou chevauchement de VCA). Cela vous offre un bon contrôle de niveau des différents canaux avec huit curseurs master VCA seulement.

L'illustration suivante donne un exemple d'assignation multiple des canaux d'entrée à plusieurs curseurs master VCA; le curseur master VCA 1 contrôle la batterie et la basse des entrées 1~3, le curseur VCA 2 contrôle les entrées de piano et de synthé 4~7, etc.

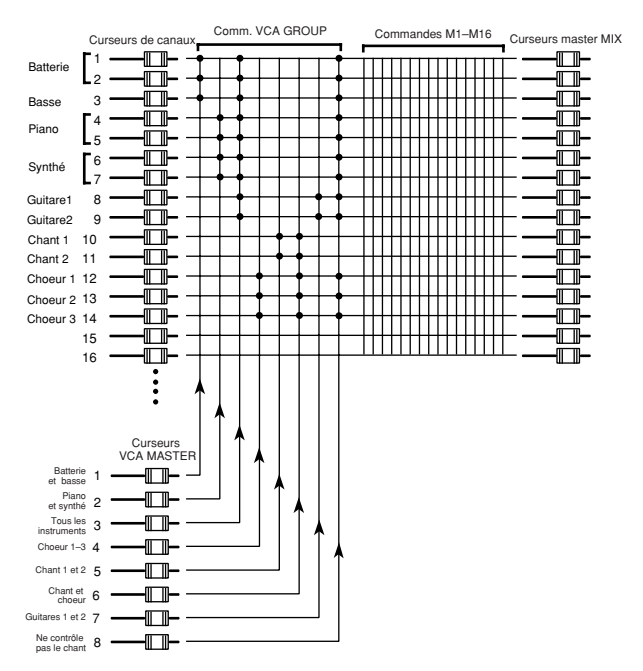

Ici aussi, il faudra faire appel aux sections Mix et Matrix pour obtenir un mélange équilibré envoyé aux enceintes voulues. Les corrections de niveaux sont cependant plus faciles à effectuer avec les curseurs master VCA. Ainsi, si vous souhaitez atténuer ou accentuer le chant uniquement, vous pouvez vous servir du curseur master VCA 5 alors que si vous voulez piloter le chant et le choeur, il suffit d'utilier le curseur master VCA 6.

- Le niveau de chaque canal peut être contrôlé par le curseur de canal et par les curseurs master VCA auxquels il est assigné. Dans l'exemple ci-dessus, si vous réglez les curseurs des canaux pour le chant 1/2 (entrées 10/11) sur 0dB et les curseurs master VCA 5 et 6 sur –5 dB chacun, le niveau sera de 0 dB + (–5 dB)  $+ (-5 dB) = -10 dB$ .
- N'oubliez pas de régler sur 0dB tous les curseurs VCA master qui ne peuvent exercer aucune influence sur le niveau (les témoins NOMINAL correspondants doivent être allumés).
- Si le commutateur VCA MUTE d'un canal master VCA est activé (le témoin correspondant s'allume), les signaux après curseur de tous les canaux d'entrée assignés à ce groupe VCA sont étouffés. Cela vous permet d'étouffer ou de réactiver plusieurs canaux simultanément sans modifier le réglage des curseurs.
- En vous servant de cette possibilité avec la fonction de mémoire de scène, vos pouvez aussi n'étouffer que des entrées spécifiques au sein d'un groupe VCA. Dans l'exemple ci-dessus, vous pourriez charger une scène dans laquelle les choeurs 1~3 (entrées 12~14) sont coupés afin d'étouffer les choeurs dans les groupes VCA 4, 6 et 8.

## <span id="page-40-0"></span>**Messages d'erreur**

Un des messages d'erreur suivants peut apparaître à l'affichage MEMORY. Le cas échéant, veuillez consulter le tableau suivant et suivre les conseils qui y sont donnés.

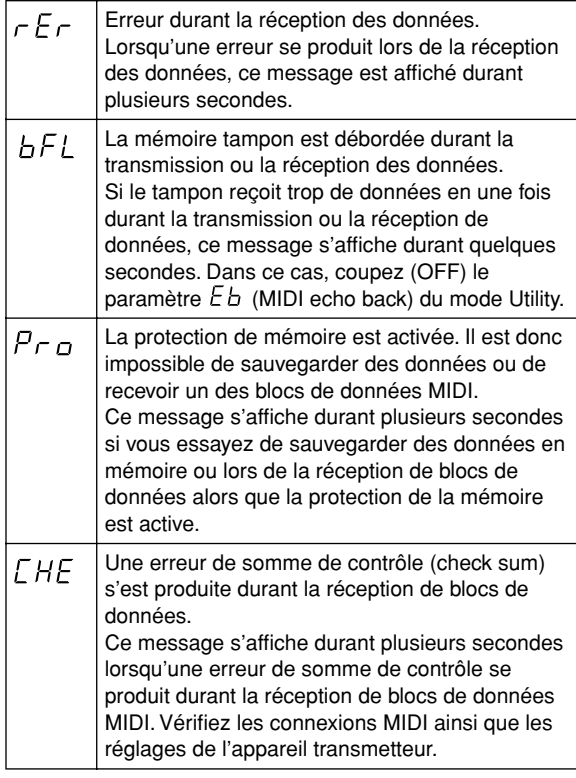

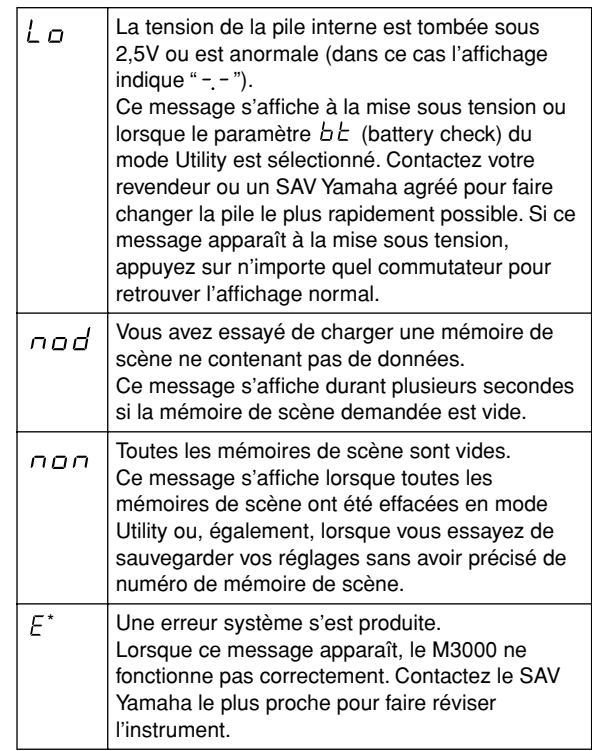

(\* est un numéro d'erreur à noter)

## <span id="page-41-0"></span>**Caractéristiques générales**

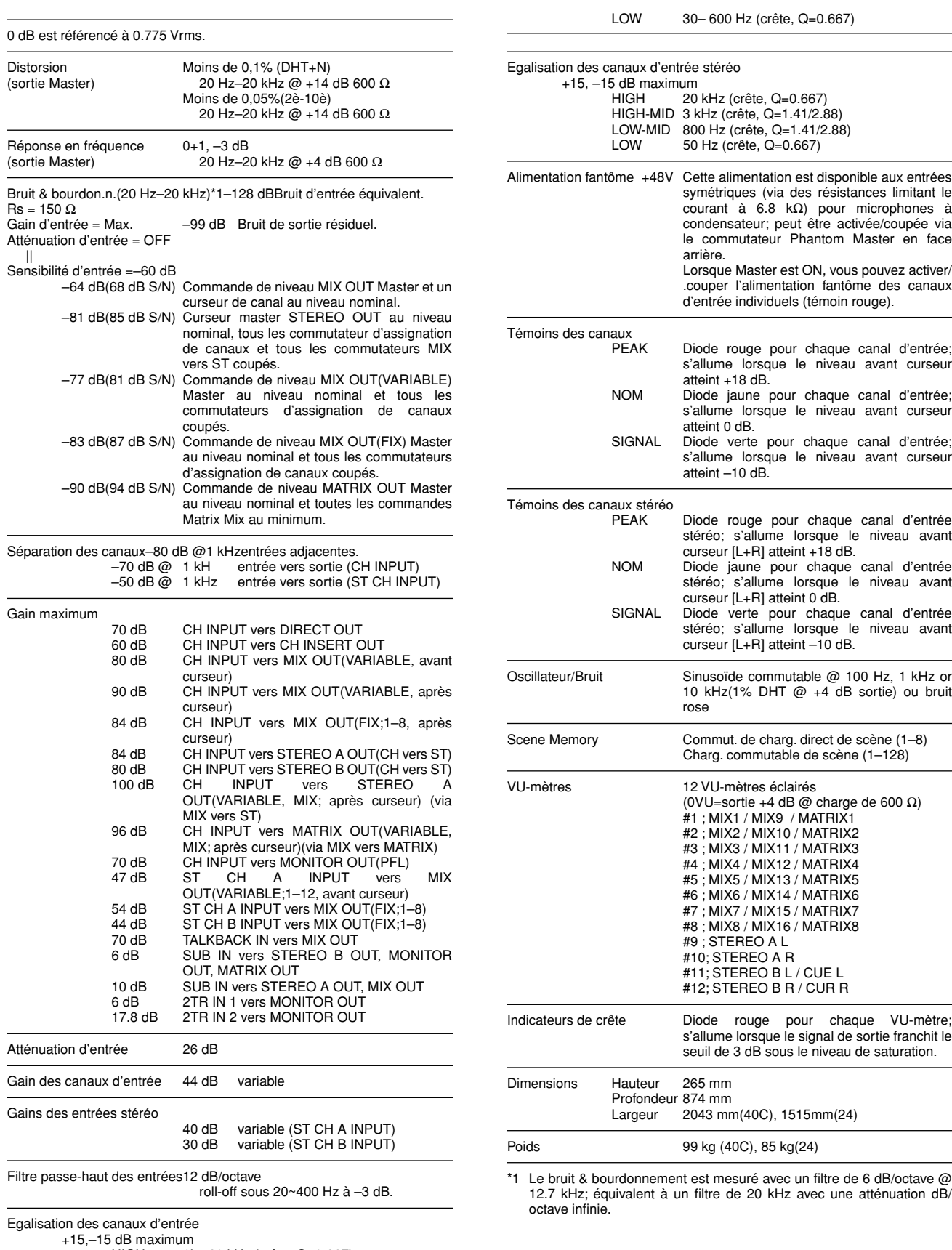

HIGH 1k– 20 kHz (crête, Q=0.667) HIGH-MID 400– 8 kHz (crête, Q=1.41/2.88) LOW-MID 80–1.6 kHz (crête, Q=1.41/2.88)

### <span id="page-42-0"></span>**Caractéristiques des entrées/sorties**

### **Caractéristiques des entrées**

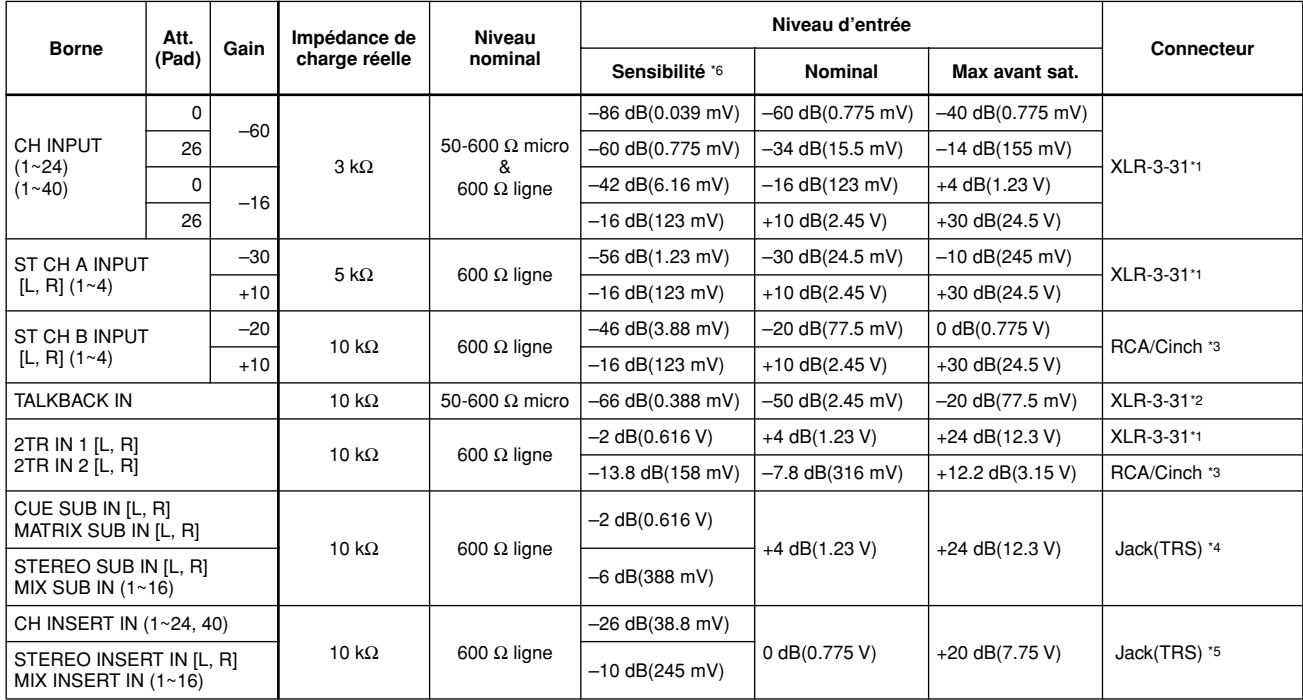

• 0 dB=0.775 Vrms.

\*1 Les connecteurs XLR sont symétriques.

\*2 Le connecteur XLR est asymétrique.

\*3 Les connecteurs RCA/Cinch sont asymétriques.

\*4 Les jacks SUB IN (TRS) sont asymétriques (pointe=SIGNAL, anneau=MASSE, gaine=MASSE).

\*5 Les jacks INSERT(TRS) sont asymétriques (pointe=SORTIE, R=ENTREE, S=MASSE).

\*6 La sensibilité est le niveau le plus bas qui produit une sortie de +4dB (1.23 V) ou le niveau nominal lorsque l'appareil est au niveau maximum.

### **Caractéristiques des sorties**

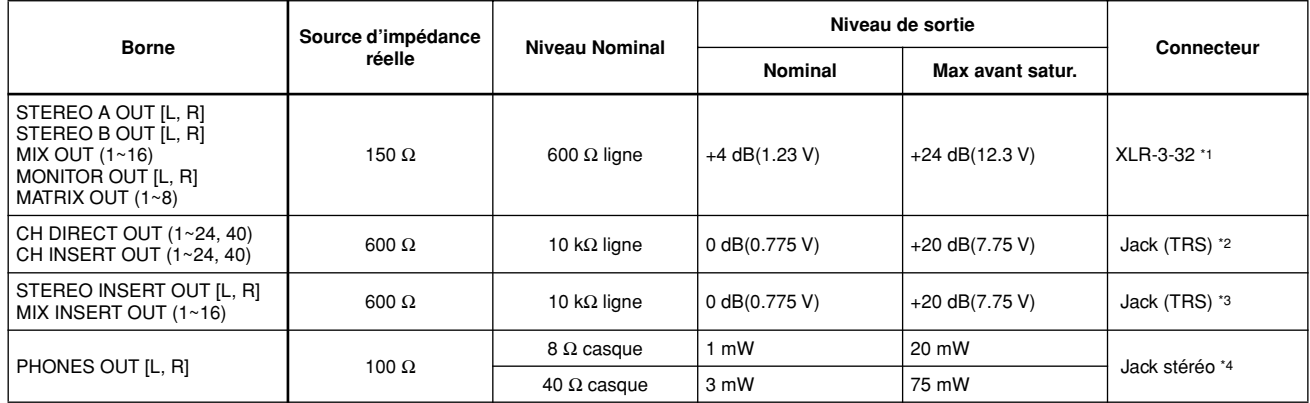

• 0 dB=0.775 Vrms.

\*2 Les jacks CH DIRECT OUT(TRS) sont asymétriques (pointe=SIGNAL, anneau=MASSE, gaine=MASSE).

\*3 Les jacks INSERT(TRS) sont asymétriques (pointe=SORTIE, R=ENTREE, S=MASSE).

\*4 Le jack stéréo est asymétrique.

<sup>\*1</sup> Tous les connecteurs XLR sont symétriques.

### <span id="page-43-0"></span>**Divers**

### **Câblage des connecteurs**

#### **ALIMENTATION**

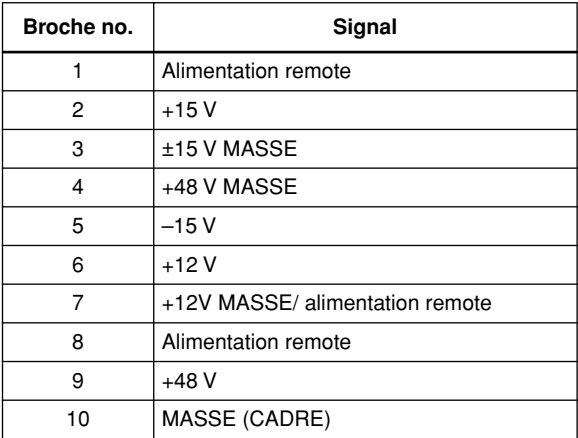

#### **VCA EXTERNAL I/O**

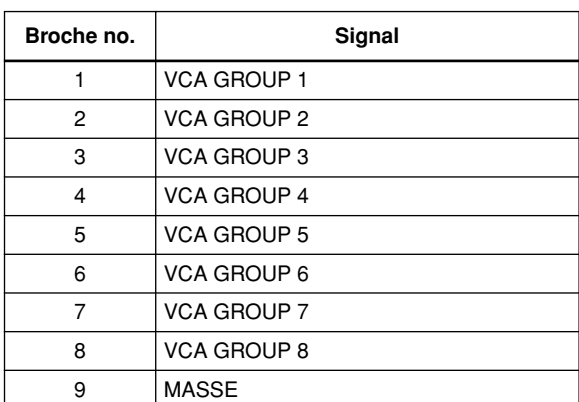

### **Accessoires fournis**

Cordon d'alimentation (3 m, 10 broches)

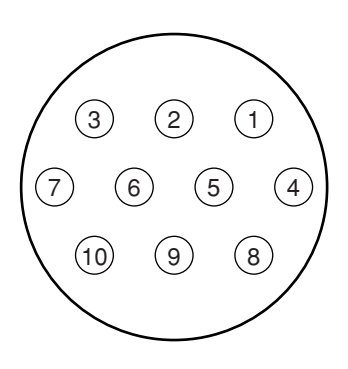

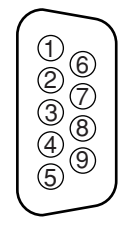

<span id="page-44-0"></span>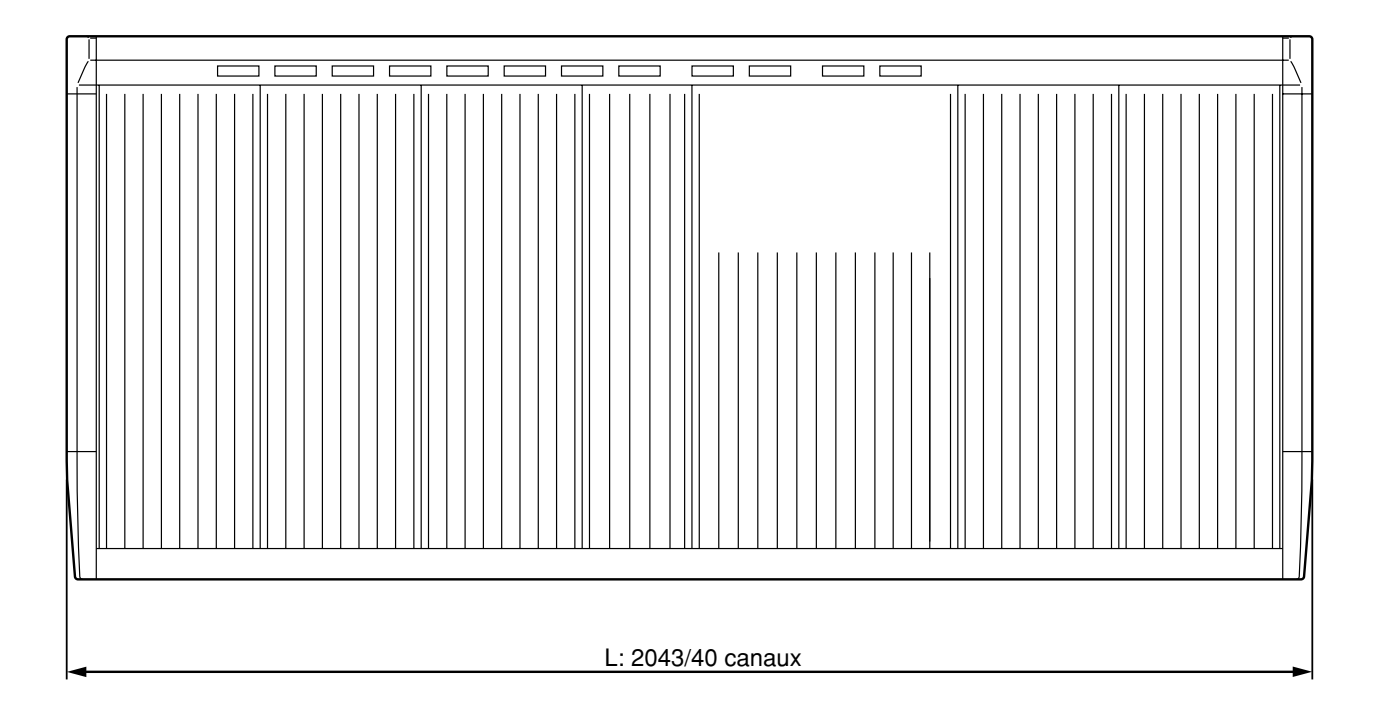

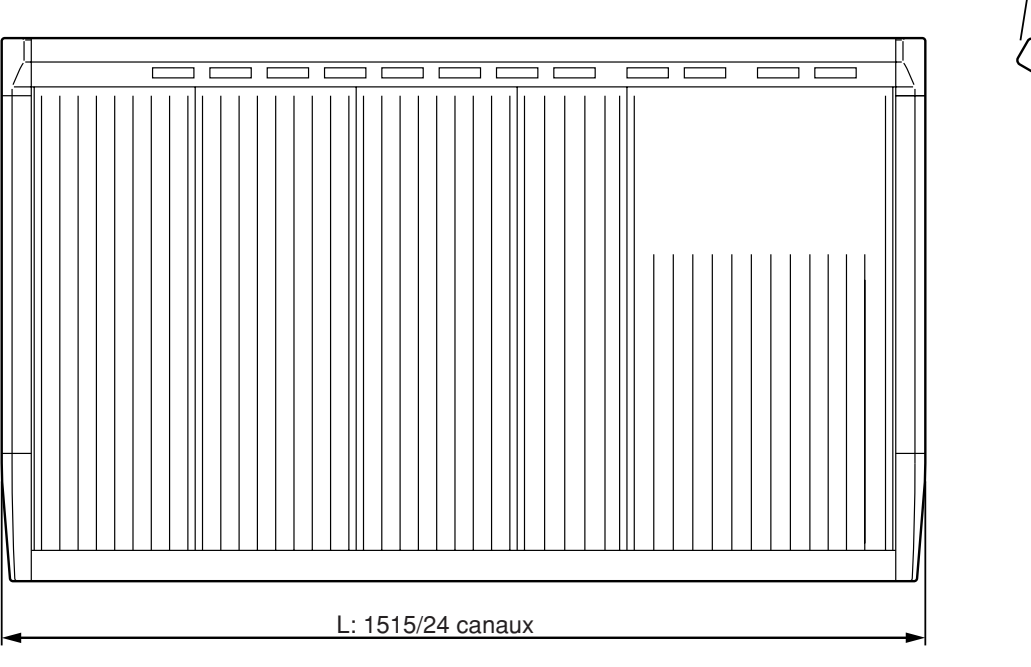

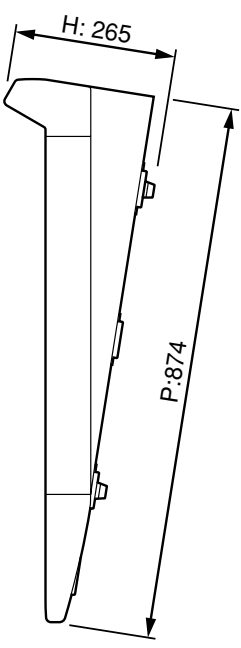

Unités: mm

### <span id="page-45-0"></span>**1. Canal MIDI**

Le même canal sert pour la transmission et la réception. Choisissez un canal parmi les canaux 1~16.

### **2. Changement de programme MIDI**

Les changements de programme 0~127 correspondent aux mémoires de scène 1~128. Il est impossible de changer cette correspondance. Toutefois, lorsque vous sélectionnez Mute Group, les changements de programme 0~7 ne peuvent plus être transmis ou reçus (car les mémoires 1~8 ne correspondront pas aux changements de programme  $0~2$ .

Avec OMNI [on], les changements de programme de tous les canaux MIDI sont reçus.

La transmission/réception est commutable [LoC/on/ oFF]. Avec [LoC], les changements de programme permettent de piloter un appareil MIDI externe même lorsque vous chargez une mémoire de scène vide.

### **3. Commandes de contrôle MIDI**

Les commandes de contrôle correspondent aux divers commutateurs ON/EDIT et DIRECT RECALL. Cette correspondance est inaltérable. Toutefois, les commandes de contrôle 105~112 ne correspondent aux commutateurs DIRECT RECALL 1~8 que lorsque MUTE GROUP est sélectionné. La transmission/réception est commutable [on/GrP/ oFF]. Avec [GrP], seules les commandes de contrôle correspondant aux groupes Mute sont transmises ou reçues.

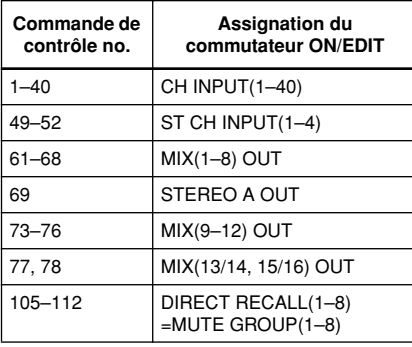

### **4. MIDI Echo Back**

La fonction Echo Back est commutable [on/oFF]. Toutefois, si le tampon de transmission interne déborde à cause de l'écho d'un long message SysEx, la fonction Echo Back est coupée et la transmission des données internes se poursuit. Une demande de transmission de blocs de données n'est pas retransmise (écho); les données demandées sont simplement envoyées.

### **5. Bulk Out, Bulk Dump Request**

Vous pouvez transmettre/recevoir les messages Bulk (transfert de blocs de données) suivants.

#### **(1) TRANSFERT DE No. DE MEMOIRE DE SCENE**

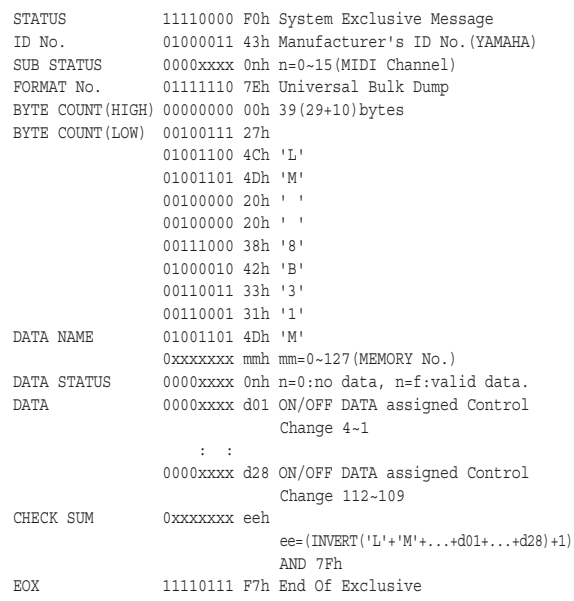

#### **(2) DEMANDE DE No. DE MEMOIRE DE SCENE**

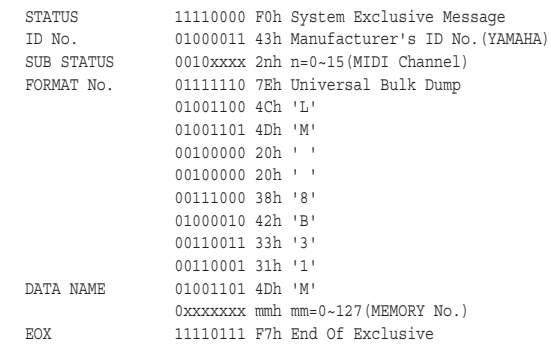

<span id="page-46-0"></span>YAMAHA [MIXING CONSOLE] Date:Apl*/O*8, 1998<br>Model: M3000 MIDI Implementation Chart Version: 1.0

MIDI Implementation Chart

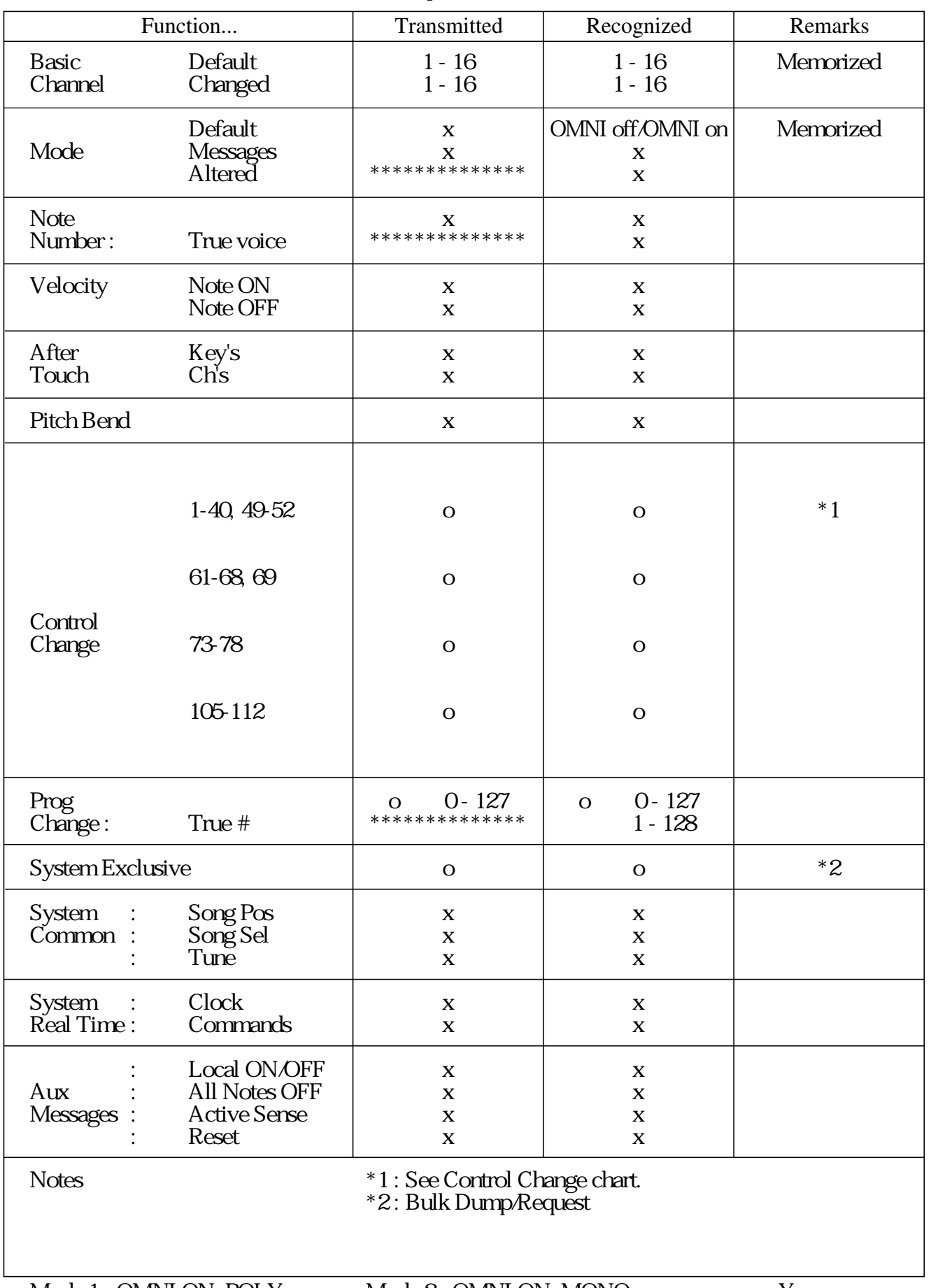